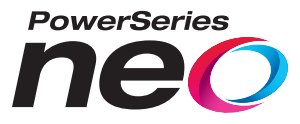

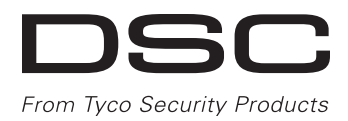

# **Panel de alarma HS2016/HS2016-4/HS2032/HS2064/HS2064 E/ HS2128/HS2128 E**

# **Manual de usuario**

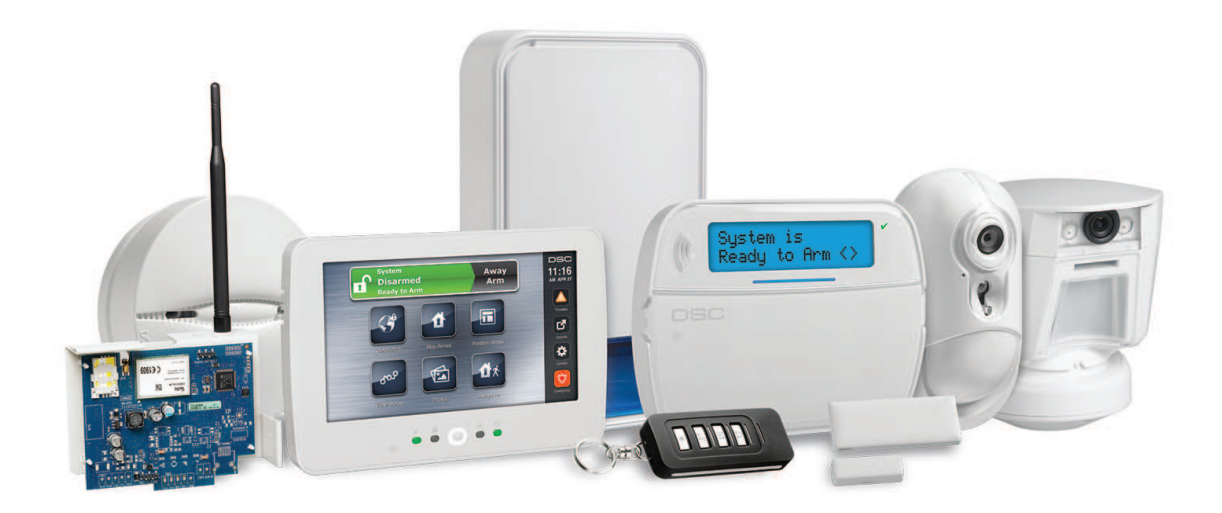

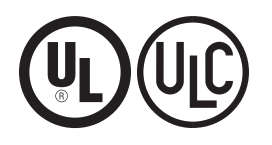

**ADVERTENCIA: Este manual contiene información sobre las limitaciones con respecto al uso y función del producto, así como información sobre las limitaciones relacionadas con la responsabilidad civil del fabricante. Debe leerse todo el manual cuidadosamente.**

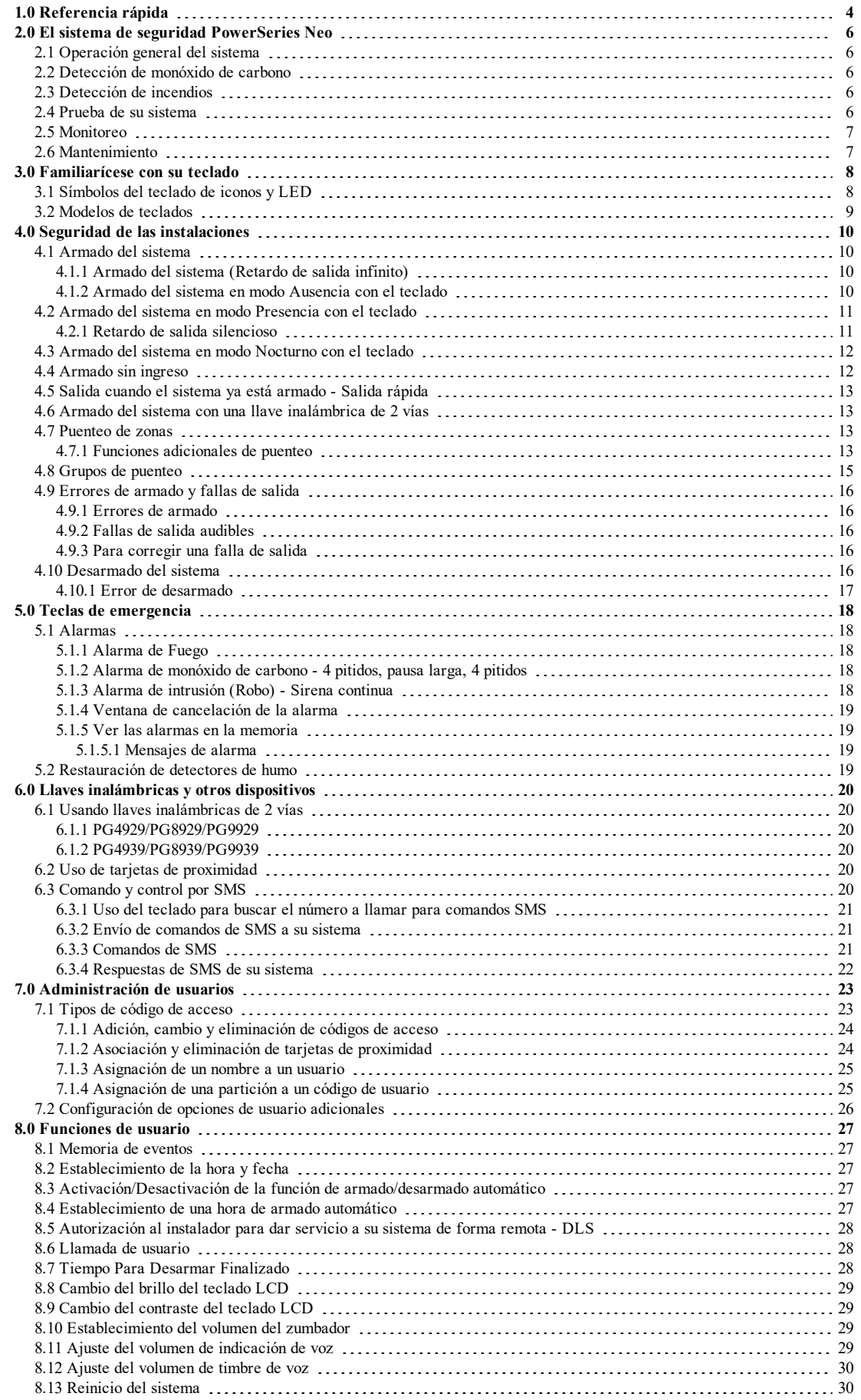

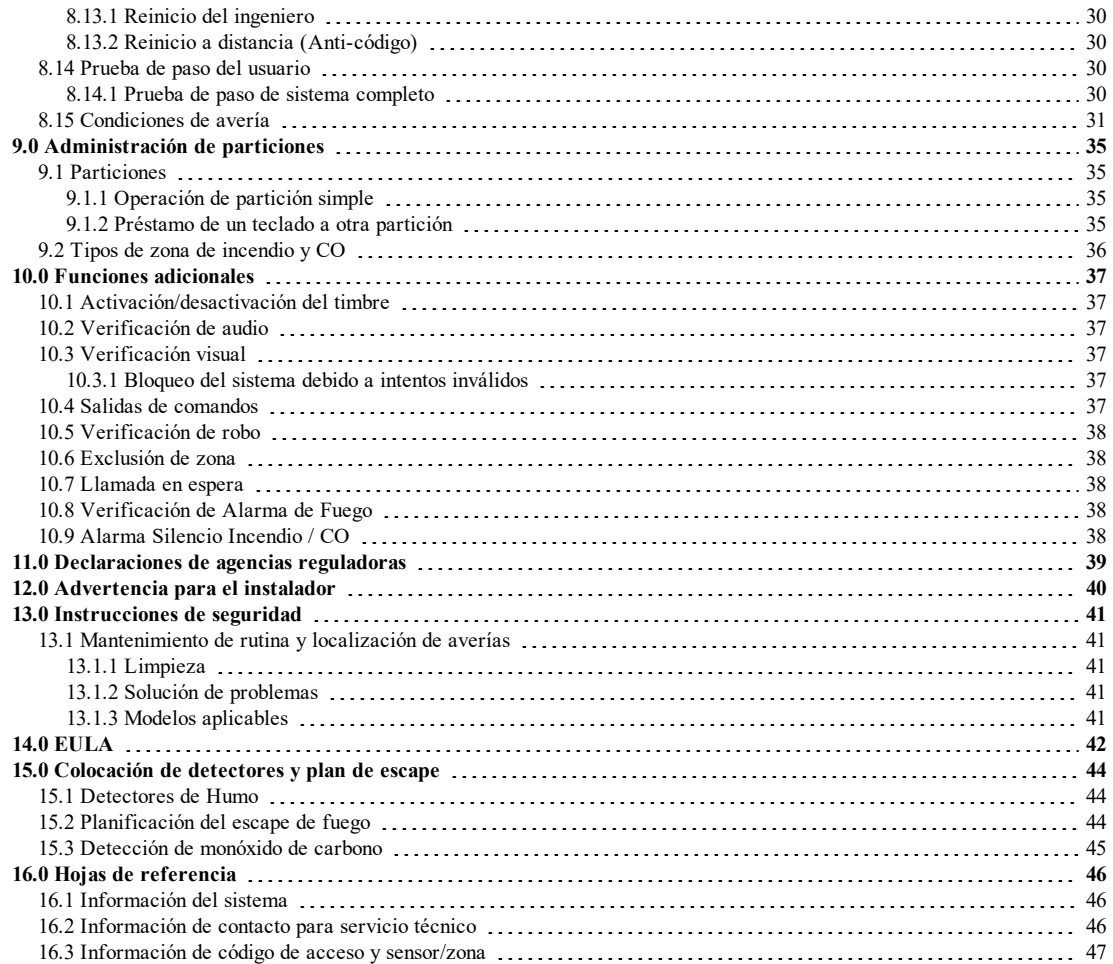

# <span id="page-3-0"></span>**1.0 Referencia rápida**

El PowerSeries Neo sistema de alarma usa teclas de atajo para acceder a opciones o funciones en todos los modelos de teclados. Al usar un teclado LCD, el PowerSeries Neo sistema de alarma utiliza además un sistema de navegación basado en menú. Las teclas de desplazamiento pueden usarse para [Desplazarse] a través de la lista de opciones contenidas dentro del menú actual. Para más información sobre teclados véase: 2.0 "Familiarícese con su teclado". Puede consultar información detallada sobre las acciones mencionadas utilizando el número de la sección correspondiente.

Para información detallada sobre el PowerSeries Neo sistema de alarma, consulte el manual completo en línea, al cual se puede acceder desde el sitio web de DSC.com.

**Nota:** Algunas características deben ser habilitadas por el instalador.

**Nota:** No se permiten Grupos de puente en las instalaciones homologadas por UL.

**Nota:** [\*] - Si ha sido configurado por el instalador

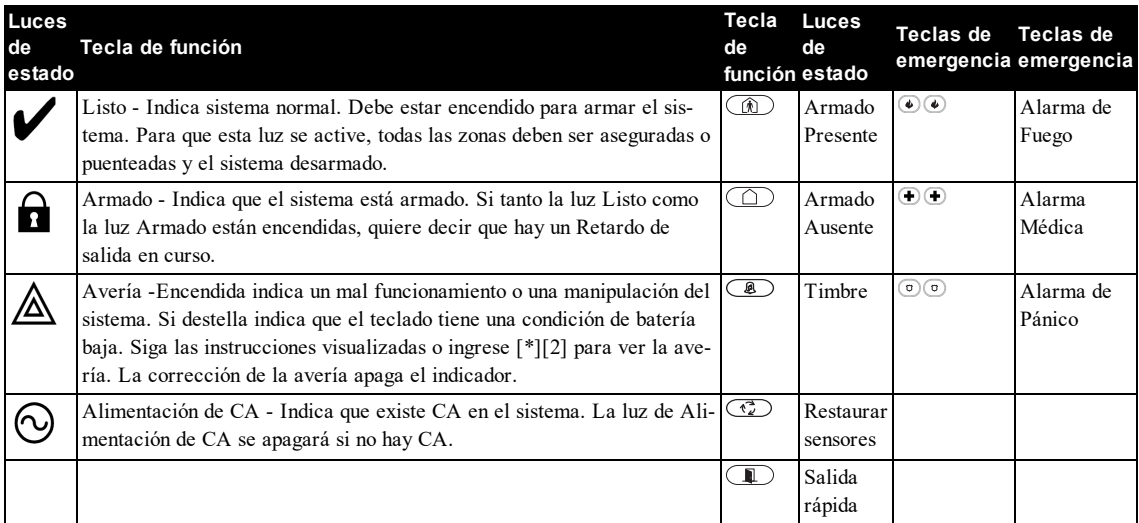

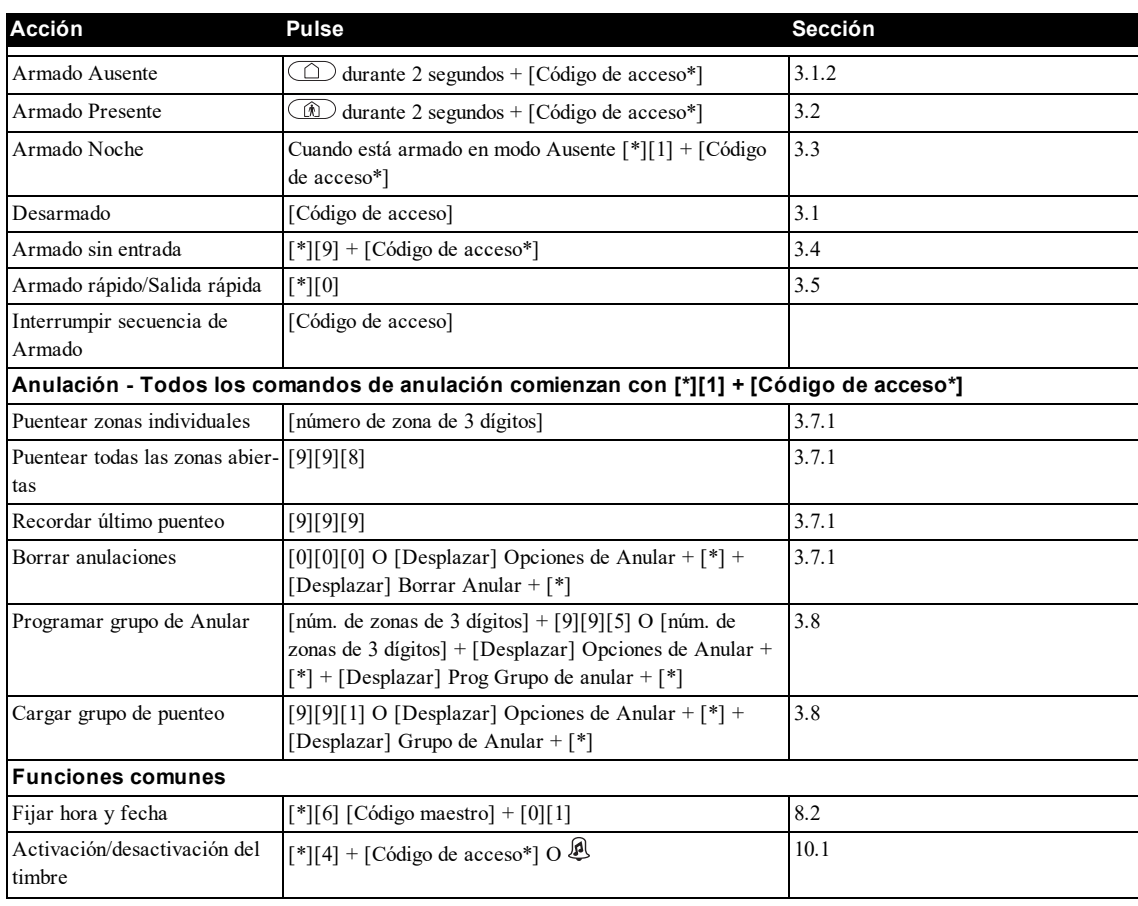

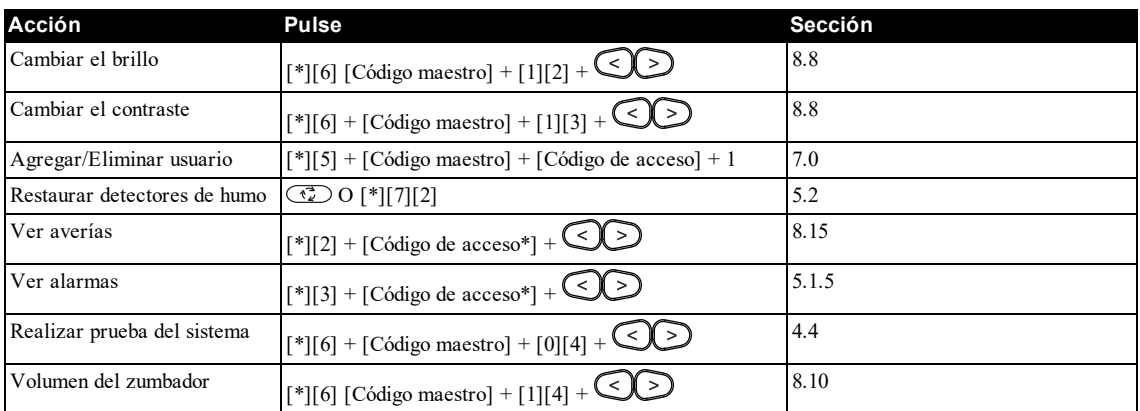

# <span id="page-5-0"></span>**2.0 El sistema de seguridad PowerSeries Neo**

Su PowerSeries Neo se ha diseñado para proporcionarle la mayor flexibilidad y comodidad posibles. Lea este manual cuidadosamente y haga que su instalador le explique sobre la operación de su sistema y las funciones se han implementado. Todos los usuarios de este sistema deben estar capacitados por igual en su uso. Llene la (sección "Información del sistema") con toda la información de su zona y los códigos de acceso y conserve este manual en un lugar seguro para futura referencia.

**Nota:** El sistema de seguridad de PowerSeries Neo incluye características específicas de reducción de falsas alarmas y se clasifica de acuerdo con la Norma de paneles de control - Funciones para la reducción de falsas alarmas ANSI/SIA CP-01-2010. Solicite más información a su instalador sobre las funciones de reducción de falsas alarmas incorporadas a su sistema, pues no se cubren todas en este manual.

## <span id="page-5-1"></span>**2.1 Operación general del sistema**

Su sistema de seguridad se compone de un panel de control PowerSeries Neo, uno o más teclados y varios sensores y detectores. El panel de control se montará en un armario apartado o en un sótano. El gabinete metálico contiene los equipos electrónicos, fusibles y la batería de reserva del sistema.

Todos los teclados tienen un indicador audible y claves de entrada de comandos. Los teclados LED tienen un grupo de luces de estado de zona y de sistema. El teclado LCD tiene una pantalla de cristal líquido (LCD, por sus siglas en inglés) alfanumérica. El teclado se utiliza para enviar comandos al sistema y para visualizar el estado actual del sistema. Los teclados se montarán en una ubicación práctica dentro de las instalaciones protegidas, cerca de las puertas de entrada/salida. El sistema de seguridad tiene varias zonas de la protección del área y cada una de estas zonas se conectará con uno o más sensores (detectores de movimiento, detectores de rotura de cristal, contactos de puerta, etc.). Un sensor en alarma será indicado por las luces de la zona correspondiente que destellan en un teclado LED o mediante mensajes en el teclado LCD.

<span id="page-5-2"></span>**Nota:** Solamente el instalador o el profesional de servicio técnico tendrán acceso al panel de control.

## **2.2 Detección de monóxido de carbono**

Este equipo es capaz de monitorear detectores de monóxido de carbono y proporcionar una advertencia si detecta monóxido de carbono. Lea la guía Planificación del escape familiar en este manual y las instrucciones que están disponibles con el detector de monóxido de carbono.

**Nota:** Debe ser habilitado y configurado por el instalador.

<span id="page-5-3"></span>**Nota:** El equipo se debe instalar de acuerdo con la norma NFPA 720.

## **2.3 Detección de incendios**

Este equipo es capaz de monitorear los dispositivos de detección de fuego, tales como detectores de humo, y proporcionar una advertencia si detecta una condición de fuego. Una buena detección de fuego depende de tener una cantidad adecuada de detectores colocados en las ubicaciones apropiadas. Este equipo se debe instalar de acuerdo con la norma NFPA 72 (N.F.P.A., Batterymarch Park, Quincey MA 02269). Repase cuidadosamente la guía Planificación del escape familiar en este manual. **Nota:** Debe ser habilitado y configurado por el instalador.

## <span id="page-5-4"></span>**2.4 Prueba de su sistema**

Pruebe los LED del teclado, los dispositivos sonoros del teclado y las campanas y/o sirenas de todo el sistema. Para asegurar que su sistema continúa funcionando según lo previsto, debe probar su sistema semanalmente.

**IMPORTANTE:** Para aplicaciones de CUIDADO MÉDICO EN EL HOGAR homologadas por UL, el sistema también será probado semanalmente sin alimentación de CA. Para retirar la CA de la unidad de control, quite el tornillo de la lengüeta de bloqueo del enchufe en el adaptador y quite el adaptador de la toma de corriente de CA. Después de terminar la prueba de la unidad usando solamente la fuente de la batería de respaldo, vuelva a conectar el enchufe en el adaptador y conecte el tornillo a través de la lengüeta de bloqueo para fijar el adaptador firmemente a la toma de corriente.

**IMPORTANTE:** Si su sistema deja de funcionar adecuadamente, contacte a su compañía de instalación.

## **IMPORTANTE:** Todos los detectores de humo debe ser probados por su instalador de detectores de humo una vez al año.

- **Realizar** una prueba del teclado y de la sirena
- 1. Desde el estado Listo pulse [\*][6] e ingrese el [Código maestro] para acceder a Funciones de usuario.
- Pulse [04] o use las teclas de desplazar para navegar hasta la Prueba del sistema y pulse [\*]. El sistema activará todos los dispositivos sonoros y las campanas/sirenas y los LED del teclado durante dos segundos.
- 3. Para retornar al estado Listo, pulse [#].

**Nota:** Si su sistema cuenta con cámaras PIR registradas, se enviarán dos imágenes desde cada cámara PIR a la estación de monitoreo durante la prueba del sistema.

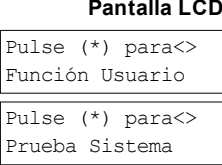

## <span id="page-6-0"></span>**2.5 Monitoreo**

Este sistema es capaz de transmitir alarmas, problemas e información de emergencia. Si usted inicia una alarma por error, llame inmediatamente la estación central para evitar una respuesta innecesaria.

**Nota:** Para sistemas CP-01, la función de monitoreo debe haberse habilitado por el instalador antes de que sea funcional. Hay un retardo de comunicación de 30 segundos en este panel de control. Puede eliminarse o aumentarse hasta 45 segundos, a opción del usuario final, mediante una consulta con el instalador.

## <span id="page-6-1"></span>**2.6 Mantenimiento**

Con el uso normal, el sistema requerirá de cierto mantenimiento mínimo. Observe los siguientes aspectos:

- <sup>l</sup> No lave el equipo de seguridad con un paño húmedo. Un ligero desempolvado con un paño ligeramente humedecido debe eliminar las acumulaciones normales de polvo.
- <sup>l</sup> Use la prueba del sistema descrita en "Prueba de su sistema" para verificar la condición de la batería. Recomendamos, sin embargo, que las baterías de reserva se reemplacen cada 3 a 5 años.
- <sup>l</sup> Para otros dispositivos del sistema, tales como detectores de humo, detectores de movimiento pasivos infrarrojos, ultrasónicos o de microondas, o detectores de rotura de cristal, consulte las instrucciones de prueba y mantenimiento en la documentación del fabricante.

# <span id="page-7-0"></span>**3.0 Familiarícese con su teclado**

El sistema de alarma de PowerSeries Neo soporta diversos teclados LCD, LED y de iconos inalámbricos, alámbricos y con sensor de proximidad. Todos los teclados están equipados con las luces de estado de LED descritos en la sección 1 "Consulta rápida". Los teclados de la serie HS2LCD muestran mensajes del sistema en su pantalla LCD. Los teclados de la serie HS2ICN muestran mensajes según se describe en la siguiente sección. Los teclados de la serie HS2LED muestran mensajes mediante una serie de LED numerados según se describe en la siguiente sección.

## <span id="page-7-1"></span>**3.1 Símbolos del teclado de iconos y LED**

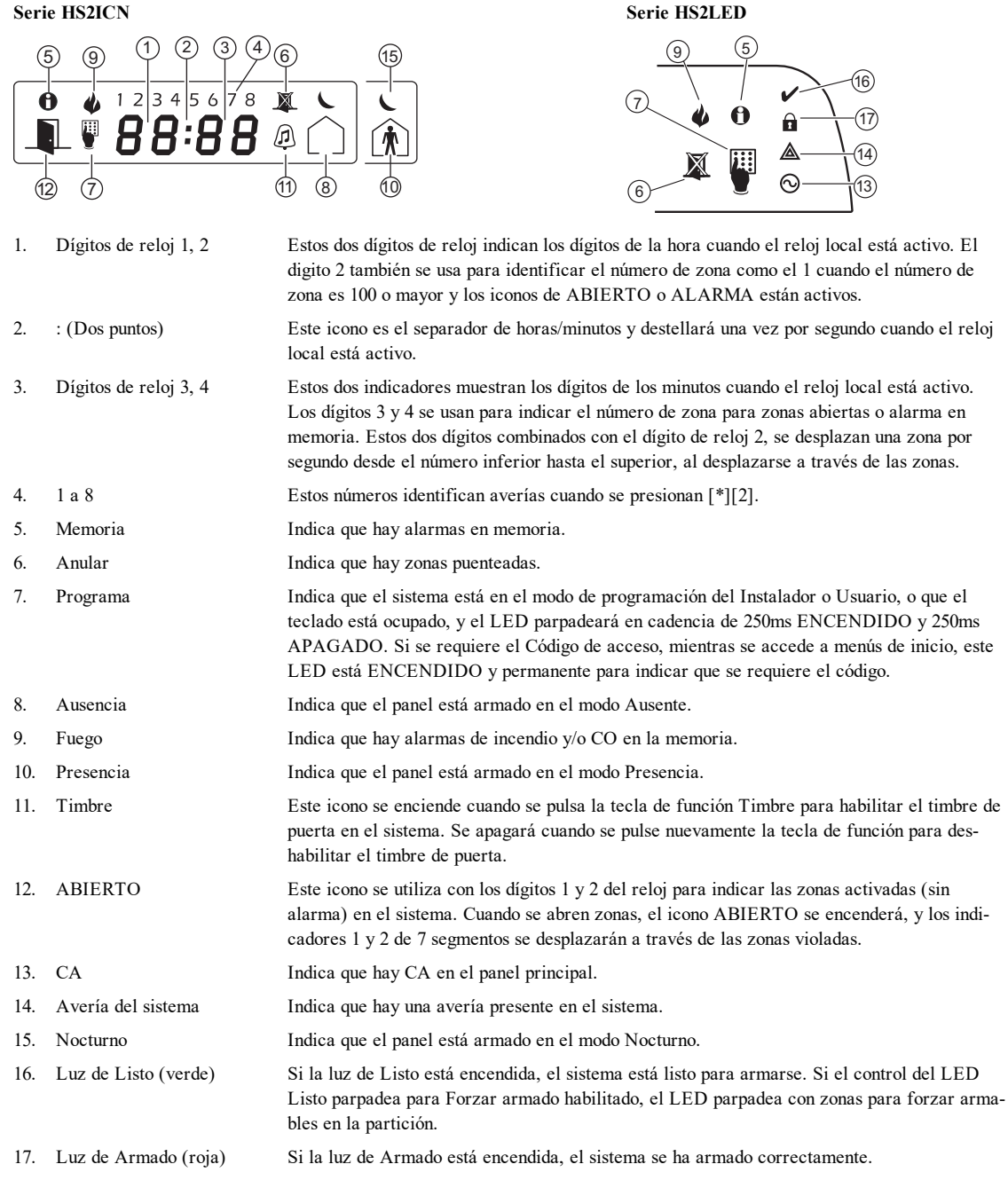

**Nota:** Para instalaciones homologadas por UL, las zonas solo pueden ser anuladas manualmente.

## <span id="page-8-0"></span>**3.2 Modelos de teclados**

**Nota:** En la lista que se muestra a continuación, si x = 9 (el sistema funciona entre 912 y 919 MHz), si x = 4 (el sistema funciona en la banda de 433 MHz) o si x = 8 (el sistema funciona en la banda de 868 MHz). Solo los modelos que operan en la banda de 912-919 MHz están homologados por UL/ULC.

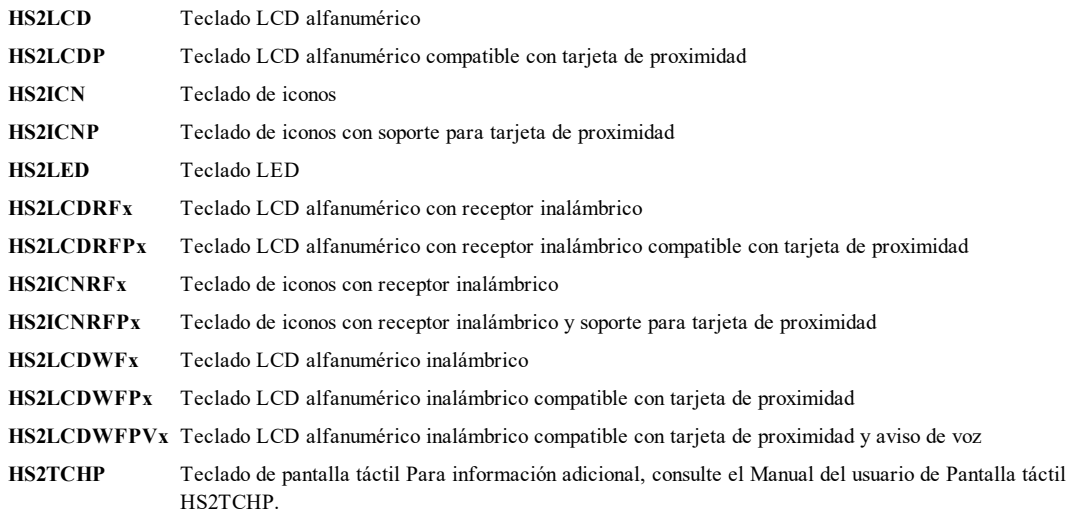

# <span id="page-9-0"></span>**4.0 Seguridad de las instalaciones**

El PowerSeries Neo proporciona múltiples modos de armado como se describe a continuación:

- **Modo Ausencia** Úselo cuando ningún miembro de su familia estará en casa. El modo Ausencia activa todos los sensores del perímetro y de interiores en el sistema de alarma.
- **Modo Presencia** Use este modo cuando esté en casa, pero espera que alguien utilice la puerta de entrada más adelante. El modo Presencia activa parcialmente su sistema de alarma armando todos los sensores del perímetro y puenteando todos los sensores interiores.
- **Modo Nocturno** Úselo cuando desee armar el perímetro y el interior, pero permitiendo cierto movimiento limitado en su casa sin activar la alarma. (por ejemplo, desactivando los sensores de movimiento en un área que contiene recámaras y un baño). El modo Nocturno es similar al modo Presencia, pero solo puentea los sensores internos configurados como Zonas de noche.

**Nota:** Verifique con su compañía de alarmas cuáles modos están disponibles en su sistema. Para paneles homologados por SIA FAR, el Retardo de salida de Armado para Presencia será el doble del Retardo de salida de Armado para Ausencia. Dependiendo de la configuración de sistema, hay varios métodos que puede utilizar para armar su sistema. Usted puede armar el sistema mediante:

• Teclado

• Llave inalámbrica de 2 botones

<span id="page-9-1"></span>Véase también:

**-** Retardo de salida silencioso

## **4.1 Armado del sistema**

<span id="page-9-2"></span>El sistema PowerSeries Neo puede ser armado usando un teclado, una llave inalámbrica bidireccional o una tarjeta de proximidad.

## **4.1.1 Armado del sistema (Retardo de salida infinito)**

A fin de reducir falsas alarmas, su sistema está diseñado para notificarle de una salida incorrecta al armar el sistema. Si utiliza la función Pulsar para establecer o Ajuste final de puerta, al intentar armar su sistema se iniciará un retardo de salida infinito. El teclado hará sonar un pitido una vez por segundo. Si ha abierto y cerrado la puerta de salida final, o después del pulsar el botón Pulsar para establecer, el retardo de salida se reducirá a un valor programado, el cual por lo general es de 10 segundos, después de lo cual la alarma completará la configuración. El panel utilizó este período de tiempo para dar tiempo a que los detectores en el sistema regresen a su estado normal. Si este tiempo expira, el sistema comprueba si hay detectores/ventanas/puertas que puedan estar abiertos. El panel cancelará el armado si alguno de estos está abierto. Si esto ocurre, deberá volver a entrar a las instalaciones, comprobar el sistema, cerrar cualquier zona abierta y luego volver a tratar de armar de nuevo.

## <span id="page-9-3"></span>**4.1.2 Armado del sistema en modo Ausencia con el teclado**

El modo Ausencia activa todo el sistema de alarma mediante:

- <sup>l</sup> El armado de todos los sensores del perímetro.
- <sup>l</sup> El armado de todos los sensores interiores.

#### **Para** *armar* el sistema en modo Ausencia

- 1. Asegúrese de que todas las ventanas y puertas estén cerradas y que el indicador de Listo esté encendido.
- 2. Para armar mediante la tecla Ausente, pulse y mantenga pulsada la tecla Ausencia durante 2 segundos y si se le solicita, ingrese su [código de acceso] o presente su tarjeta de proximidad.

#### **O**

Para armar rápidamente el sistema, pulse [\*][0].

3. Si se han puenteado algunas zonas, el LED de puenteo de los teclados ICN o LED

se encenderá y se mostrarán los números de las zonas puenteadas. En un teclado LCD se muestra una advertencia.

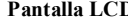

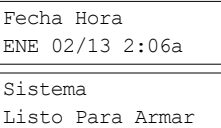

después

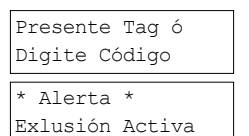

- 4. Después de iniciar con éxito la secuencia de armado:
	- El indicador de Armado  $\Omega$  se enciende.
	- El indicador de Listo  $\blacktriangleright$  permanece encendido.
	- <sup>l</sup> El temporizador de Retardo de salida comienza el conteo regresivo.
	- <sup>l</sup> El teclado emite seis pitidos, sigue emitiendo pitidos una vez por segundo hasta que emite pitidos rápidamente en los diez segundos finales.
	- <sup>l</sup> El sistema puede ser configurado para tener un retardo de salida persistente que solo termina cuando la puerta de salida está abierta o cerrada, o cuando se pulsa un botón fuera de las instalaciones protegidas.
- 5. Para cancelar la secuencia de armado, ingrese su [código de acceso] o presente su tarjeta de proximidad al lector del teclado.
- 6. Cuando el temporizador de retardo de salida expira, armando de este modo el sistema:
	- El indicador de Listo se apaga.
	- <sup>l</sup> El indicador de Armado permanece encendido.
	- El teclado deja de sonar.

**Nota:** El instalador configura el temporizador de retardo de salida independientemente de si es necesario un código de acceso para armar el sistema.

## <span id="page-10-0"></span>**4.2 Armado del sistema en modo Presencia con el teclado**

El modo Presencia activa parcialmente su sistema de alarma mediante:

- <sup>l</sup> El armado de todos los sensores del perímetro.
- <sup>l</sup> El puenteo de todos los sensores interiores.

### **Para armar el sistema en modo Presencia Pantalla LCD**

- 1. Asegúrese de que todas las ventanas y puertas estén cerradas y que el indicador de Listo esté encendido.
- 2. Pulse y mantenga pulsada la tecla Presencia  $\circledR$  durante 2 segundos y si se le solicita, ingrese su [código de acceso]. No abandone las instalaciones.
- 3. Si se han puenteado algunas zonas, el LED de puenteo de los teclados ICN o LED se encenderá y se mostrarán los números de las zonas puenteadas. En un teclado LCD se muestra una advertencia
- 4. Después de iniciar con éxito la secuencia de armado:
	- $\cdot$  El indicador de Armado  $\blacksquare$  se enciende.
	- $\bullet$  El indicador de Listo  $\blacktriangleright$  permanece encendido.
	- <sup>l</sup> El temporizador de Retardo de salida comienza el conteo regresivo.
- 5. Para cancelar la secuencia de armado, ingrese su [código de acceso] o presente su tarjeta de proximidad.
- 6. Cuando el temporizador de retardo de salida expira, armando de este modo el sistema:
	- El indicador de Listo  $\triangleright$  se apaga.
	- $\cdot$  El indicador de Armado **p**ermanece encendido.
	- <sup>l</sup> Se activa el indicador de Puenteo o del sistema.

<span id="page-10-1"></span>**Nota:** Si se utiliza una tarjeta de proximidad y se programa una zona Presente/Ausente, el sistema se arma en modo Ausente si se dispara una zona de retardo. Si no existe zona Presente/Ausente, el sistema siempre se arma en modo Ausente.

## **4.2.1 Retardo de salida silencioso**

Si el sistema es armado usando la tecla Permanecer  $\circledR$  o el método de armado Sin ingreso [\*][9]:

- Se silencia el pitido de advertencia.
- <sup>l</sup> El tiempo de salida se dobla para ese período de salida solamente (solo en las versiones CP-01).

**Nota:** Para versiones diferentes a CP-01, se utiliza el tiempo de salida estándar.

Desarmado No hay Alarmas Sistema Armado en Ausente

## Fecha Hora ENE 02/13 2:06a Sistema

Listo para armar

después

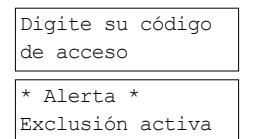

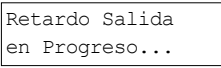

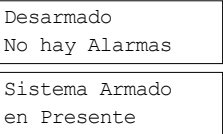

Retardo Salida en Progreso...

## <span id="page-11-0"></span>**4.3 Armado del sistema en modo Nocturno con el teclado**

El modo Nocturno activa parcialmente el sistema de alarma mediante:

- <sup>l</sup> Puenteo de todos los sensores internos configurados como Zonas de noche.
- <sup>l</sup> El armado de todos los sensores del perímetro.
- <sup>l</sup> El armado de todos los otros sensores internos.

El armado del sistema en modo Noche es posible después de que el sistema ha sido armado primero en el modo de Presencia y se ha pulsado [\*][1] en el teclado. El teclado también puede ser configurado con una tecla de función para armar el sistema en modo Noche. Para tener acceso a áreas interiores armadas cuando el sistema está armado en modo Nocturno, debe desarmar el sistema. **Nota:** Asegúrese de que su instalador le haya suministrado una lista que identifique todas las zonas de noche programadas. Su instalador puede configurar una tecla de función para armar el panel en modo Nocturno sin que el sistema tenga que estar armado en modo Presencia.

### **Para armar el sistema en modo Nocturno Pantalla LCD**

1. Si está configurado, pulse y mantenga pulsada la tecla Armado Noche durante 2 segundos.

 $\Omega$ 

2. Una vez que el sistema está armado en modo de Presencia (El indicado de Armado **e** esté encendido) en cualquier teclado, pulse  $[*][*]$ .

 $\Omega$ 

pulse [\*][1].

- 3. Si se le solicita, ingrese su [código de acceso]. Todas las zonas interiores estarán armadas ahora, a excepción de los dispositivos programados como Zonas de noche.
	- $\bullet$  El icono de modo Nocturno  $\bullet$  se enciende.

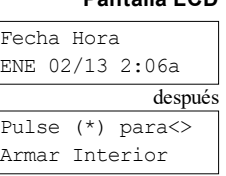

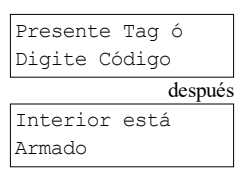

<span id="page-11-1"></span>Para tener acceso a las áreas interiores que están armadas durante el modo Noche desarme el sistema al ingresar su [código de acceso].

## **4.4 Armado sin ingreso**

El armado Sin ingreso arma el sistema en modo Presencia mediante:

- <sup>l</sup> Eliminando el retardo de entrada de todas las zonas configuradas.
- <sup>l</sup> El armado de todos los sensores del perímetro.
- <sup>l</sup> El puenteo de todos los sensores interiores.

Un ingreso a través de cualquier zona creará una alarma instantánea.

#### **Para armar el sistema Sin ingreso Pantalla LCD**

- 1. Verifique que el indicador de Listo  $\blacktriangleright$  esté encendido y que su sistema está listo para ser armado.
- 2. Pulse [\*][9] y si se le solicita, ingrese su [código de acceso].
- 3. Si se han puenteado algunas zonas, el LED de puenteo de los teclados ICN o LED se encenderá y se mostrarán los números de las zonas puenteadas. En un teclado LCD se muestra una advertencia.
- 4. Después de iniciar con éxito la secuencia de armado:
	- La luz de Armado destella para recordar que el sistema está armado y que no tiene ningún retardo de entrada.
	- El teclado emite pitidos rápidamente.
	- <sup>l</sup> El teclado muestra el mensaje "Retardo de salida en progreso".
- 5. Para cancelar la secuencia de armado, ingrese su [código de acceso] o presente su tarjeta de proximidad.
- 6. Una vez que expira el temporizador del retardo de salida, el sistema está armado.

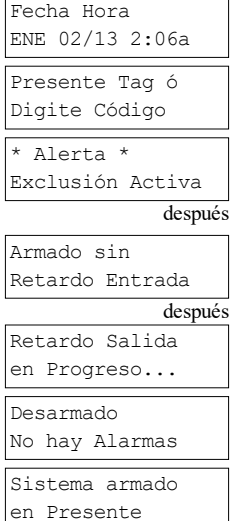

## <span id="page-12-0"></span>**4.5 Salida cuando el sistema ya está armado - Salida rápida**

Use la función Salida rápida si el sistema ya está armado y usted desea salir sin desarmar y rearmar el sistema. Salida rápida usa las mismas teclas de atajo que Armado rápido, y le proporciona un retardo de salida de dos minutos para abandonar las instalaciones sin que se active una alarma. Una vez que la puerta desde la que sale se cierre, el temporizador de salida rápida se cancelará.

#### **Para realizar una Salida rápida Pantalla LCD**

1. Cuando el sistema ya está armado y la luz de Armado **el e**stá encendida, pulse y mantenga pulsada la tecla de Salida rápida  $\Box$  durante 2 segundos

 $\Omega$ 

pulse [\*][0].

<span id="page-12-1"></span>2. Salga de las instalaciones antes de que se agote el temporizador de retardo de salida. Después de salir, el temporizador de retardo será cancelado.

## **4.6 Armado del sistema con una llave inalámbrica de 2 vías**

Si está configurado, el PowerSeries Neo sistema puede armarse usando las siguientes llaves inalámbricas:

- <sup>l</sup> PG4929/PG8929/PG9929
- <sup>l</sup> PG4939/PG8939/PG9939

#### <span id="page-12-2"></span>**Para armar el sistema con una llave inalámbrica de 2 vías**

<sup>l</sup> Pulse el botón de modo de armado deseado cuando el indicador de Listo del sistema esté encendido.

## **4.7 Puenteo de zonas**

**¡ADVERTENCIA!** Si una zona no está funcionando correctamente, contacte a un técnico de servicio inmediatamente. El puenteo de zonas desprotege intencionalmente las zonas especificadas la próxima vez que su sistema sea armado. Dependiendo del tipo de teclado, las zonas puenteadas serán identificadas de forma diferente. Si se utiliza un teclado de la serie HS2LCD, las zonas anuladas se indican en la pantalla LCD como se muestra en la siguiente tabla. Si usa un teclado de la serie LED o ICN, el

icono  $\mathbb{X}$  se encenderá y se mostrarán los números de las zonas puenteadas.

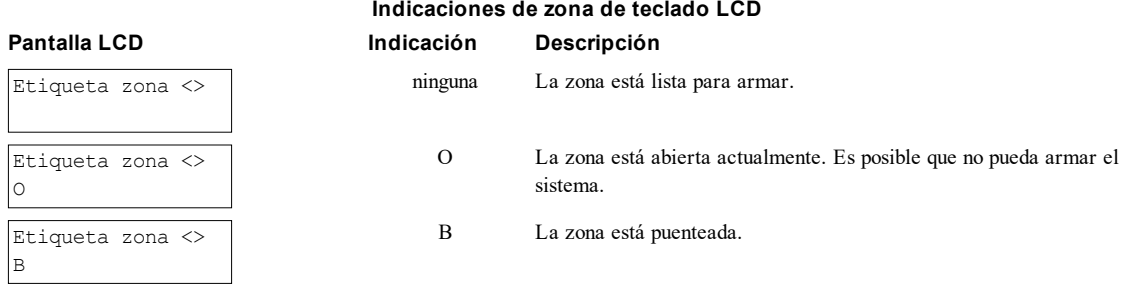

Zonas puenteadas:

- <sup>l</sup> Deben configurarse antes de armar el sistema.
- Pueden realizarse con un teclado o mediante un SMS.
- <sup>l</sup> Consideran el acceso a las áreas protegidas cuando el sistema está armado.
- <sup>l</sup> Le permiten armar el sistema si una zona está temporalmente fuera de servicio.
- Reducen el nivel de seguridad.
- No harán sonar una alarma.
- <sup>l</sup> Se cancelan automáticamente cada vez que se desarma el sistema.
- <sup>l</sup> Pueden programarse juntas dentro de grupos de puenteo. Para más información véase la sección "Grupos de puenteo".

## <span id="page-12-3"></span>**4.7.1 Funciones adicionales de puenteo**

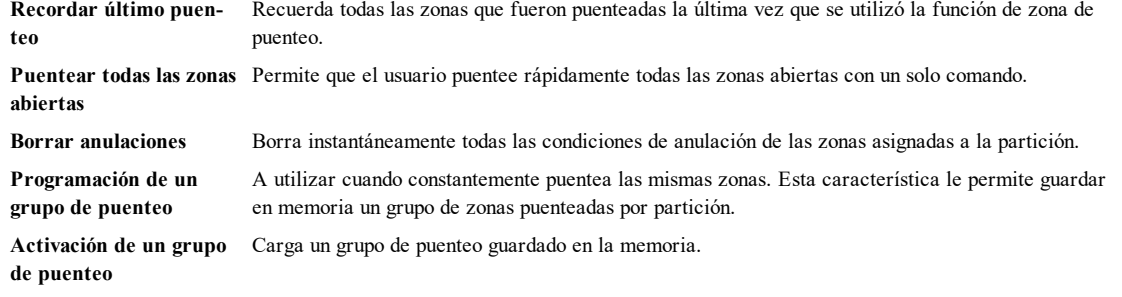

**Nota:** Asegúrese de que no haya zonas anuladas inadvertidamente al armar su sistema. **Nota:** Las zonas de 24 horas solo pueden ser desanulada manualmente.

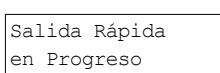

**Nota:** Por motivos de seguridad, su instalador ha programado el sistema para evitar que usted puentee ciertas zonas (por ejemplo, los detectores de humo). Para más información sobre zonas de fuego véase la sección "Tipos de zona de incendio y CO".

**Para puentear zonas individuales Pantalla LCD**

- 1. Pulse [\*] para ingresar al menú de función.
- 2. Pulse [\*] o [1]. Si se requiere ingrese su [código de acceso] o presente su tarjeta de proximidad.
- 3. Puentee zonas directamente ingresando sus [números de zona de 3 dígitos]. Si utiliza un teclado LCD, pulse [\*].

O

Desplácese a la zona deseada mediante las teclas [<][>] y pulse [\*].

- 4. Para desactivar una zona puenteada, reingrese el [número de zona de 3 dígitos] o pulse [\*] nuevamente. Para puentear más zonas, repita los pasos 3 y 4.
- 5. Para salir del modo de puenteo, pulse [\*].
- 6. Si usa un teclado de la serie LED o ICN, el LED de zona se encenderá y se mostrarán los # de zona anulada. Si el sistema está listo para armar, el indicador de Listo estará encendido. Al armar el sistema, se visualiza brevemente el mensaje siguiente.

#### **Para puentear todas las zonas abiertas Pantalla LCD**

- 1. Pulse [\*] para ingresar al menú de función. Pulse (\*) para <>
- 2. Pulse [\*] o [1]. Si se requiere ingrese su [código de acceso] o presente su tarjeta de proximidad.
- 3. Pulse [9][9][8]
	- $\Omega$

Desplácese hasta las Opciones de Anular mediante las teclas [<] [>] y pulse [\*]. Desplácese hasta Op. de anulación de zonas y pulse [\*].

- 4. Para salir del modo de puenteo, pulse [\*].
- 5. Si usa un teclado de la serie LED o ICN, el icono  $\blacktriangle$  se encenderá y se mostrarán los números de las zonas puenteadas. Si el sistema está listo para armar, el indicador de Listo estará encendido. Al armar el sistema, se visualiza brevemente el mensaje siguiente.

#### **Para recordar las últimas zonas puenteadas Pantalla LCD**

- 1. Pulse [\*] para ingresar al menú de función.
- 2. Pulse [\*] o [1]. Si se requiere ingrese su [código de acceso] o presente su tarjeta de proximidad.
- 3. Pulse [9][9][9]

O

Desplazar a las Opciones de Anular y presione [\*]. Desplácese hasta Recordar anular mediante las teclas [<][>] y pulse [\*].

- 4. Para salir del modo de puenteo, pulse [\*].
- 5. Si usa un teclado de la serie LED o ICN, el icono  $\blacktriangle$  se encenderá y se mostrarán los números de las zonas puenteadas. Si el sistema está listo para armar, el indicador de Listo estará encendido. Al armar el sistema, se visualiza brevemente el mensaje siguiente.

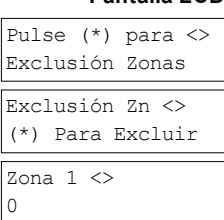

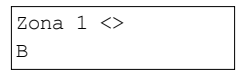

\* Alerta \* Exclusión Activa

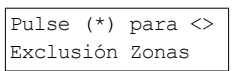

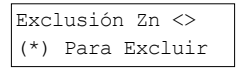

Pulse (\*) para<> Opc Exclusión

Pulse (\*) para<> Excl Zn Abiertas

Zonas Excluidas Abiertas

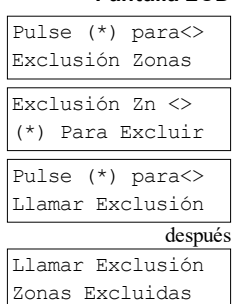

\* Alerta \* Exclusión Activa

#### **Para borrar la indicación de Anular de todas las zonas Pantalla LCD**

- 1. Pulse [\*] para ingresar al menú de función. Pulse (\*) para <>
- 2. Pulse  $[*/]$  o [1]. Si se le solicita, ingrese su [código de acceso]. Exclusión  $\mathbb{Z}_n$  <
- 3. Pulse [0][0][0]
	- $\Omega$

<span id="page-14-0"></span>Desplácese hasta Borrar puenteos mediante las teclas [<][>] y pulse [\*]. Todos las zonas puenteadas estarán ahora abiertas.

4. Para salir del modo de puenteo, pulse [\*].

## **4.8 Grupos de puenteo**

Programe las zonas del sistema puenteadas con frecuencia como un grupo de puenteo. Al usar grupos de puenteo se evita puentear individualmente cada zona. Puede programarse un grupo de puenteo por partición. **Nota:** Esta función no debe utilizarse en instalaciones homologadas por UL.

### **Para programar un grupo de puenteo Pantalla LCD**

- 1. Pulse [\*] para ingresar al menú de función.
- 2. Pulse [\*] o [1]. Si se le solicita, ingrese su [código de acceso].
- 3. Ingrese el [número de zona de 3 dígitos] de todas las zonas que desea puentear
	- O

Desplácese y presione [\*] para indicar todas las zonas que desea anular.

- 4. Pulse [9][9][5] para programar el grupo de Anular con las zonas actualmente anuladas
	- O

Desplácese hasta las Opciones de Anular mediante las teclas  $\lceil \leq \rceil \geq \rceil$  y pulse  $\lceil * \rceil$ . Desplácese hasta Prog. grupo de Anular y pulse [\*].

- 5. El grupo de puenteo ha quedado programado. El teclado emitirá tres pitidos.
- 6. Para salir del modo de puenteo y volver al estado de Listo, pulse [\*].

### **Para cargar un grupo de puenteo Pantalla LCD**

- 1. Pulse [\*] para ingresar al menú de función.
- 2. Pulse [\*] o [1]. Si se le solicita, ingrese su [código de acceso].
- 3. Pulse o [9][9][1]. Si se le solicita, ingrese su [código de acceso].
	- O

Desplácese hasta las Opciones de Anular mediante las teclas [<][>] y pulse [\*]. Desplácese hasta el Grupo de Anular y pulse [\*].

- 4. El grupo de zonas ahora está puenteado. El mensaje siguiente se muestra brevemente.
- 5. Para salir del modo de puenteo y volver al estado de Listo, pulse [\*].
- 6. Si usa un teclado de la serie LED o ICN, el icono se encenderá y se mostrarán los números de las zonas puenteadas. Si el sistema está listo para armar, el indicador de Listo estará encendido. Al armar el sistema, se visualiza brevemente el mensaje siguiente.

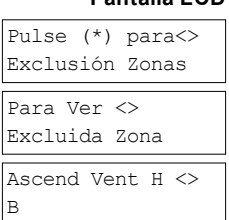

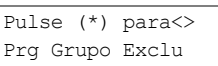

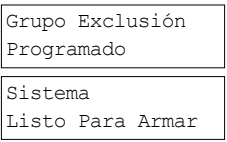

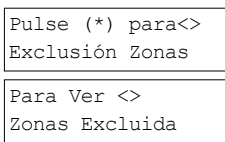

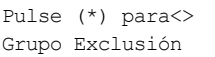

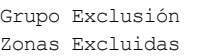

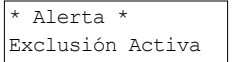

después

Exclusión Zonas

(\*) Para Excluir

Pulse (\*) para<> Borrar Excl

Llamar Exclusión Zonas Excluidas

## <span id="page-15-0"></span>**4.9 Errores de armado y fallas de salida**

<span id="page-15-1"></span>El dispositivo PowerSeries Neo notifica de forma audible todo error que se produce al intentar armar el sistema o salir de las instalaciones.

## **4.9.1 Errores de armado**

Un tono de error (pitido largo) suena si el sistema no puede armarse. Los errores de armado se producen si:

- <sup>l</sup> El sistema no está listo para armarse (es decir, los sensores están abiertos).
- Se introduce un código incorrecto de usuario.
- <sup>l</sup> Existe un problema y no ha sido visualizado por el usuario. Esta operación debe ser activada por el instalador.

### **Para corregir un error de armado**

- 1. Asegúrese de que todos los sensores estén asegurados en sus ubicaciones. Su teclado identificará todas las zonas abiertas.
- 2. Si la luz de avería está encendida, ingrese [\*][2] e ingrese [99] o desplácese hasta el aviso Confirmar todas las averías y
	- pulse [\*], si su instalador ha configurado su sistema para impedir el armado si una avería está presente.
- 3. Trate de armar el sistema otra vez. Para mayores detalles sobre el armado del sistema, consulte uno de los procedimientos anteriores de armado.
- <span id="page-15-2"></span>4. Si persisten los errores, contacto a su instalador.

## **4.9.2 Fallas de salida audibles**

**Nota:** Deben estar habilitadas por el instalador.

En un intento por reducir las falsas alarmas, la Falla de salida audible le notifica de una salida incorrecta al armar el sistema. Las salidas incorrectas son causadas por no cerrar de forma segura la puerta de Salida/Entrada.

- Las salidas incorrectas causan las siguientes notificaciones del sistema:
	- <sup>l</sup> El teclado emite un pitido continuo.
	- <sup>l</sup> La campana o la sirena suenan durante el retardo de la entrada hasta que se ingresa un código de usuario válido o hasta que expira el tiempo programado de la campana.

## <span id="page-15-3"></span>**4.9.3 Para corregir una falla de salida**

- Reingrese a las instalaciones.
- 2. Desarme el sistema antes de que el temporizador del retardo de entrada expire ingresando su [código de acceso].
- <span id="page-15-4"></span>3. Siga el procedimiento de armado en Ausencia otra vez, asegurándose de cerrar la puerta de entrada/salida correctamente. Para más detalles véase la sección: "Armado del sistema en modo Ausencia con el teclado".

## **4.10 Desarmado del sistema**

Dependiendo de la configuración de su sistema, hay varios métodos que puede utilizar para armar su sistema. Usted puede desarmar el sistema mediante:

- Llave inalámbrica de 2 botones
- Tarjeta de proximidad

### **Para desarmar el sistema con un teclado**

- 1. Ingrese su [código de acceso] o presente su tarjeta de proximidad cuando el sistema esté armado. (El indicador de Armado está encendido).
- 2. Si usted cruza a través de la puerta de entrada, el teclado emitirá un pitido. Desarmar dentro de \_\_\_\_\_ segundos para evitar una condición de alarma.

### **Para desarmar el sistema con una llave inalámbrica de 2 vías**

- 1. Pulse el botón de desarmar cuando el sistema esté armado. (El indicador de Armado **El** está encendido).
- 2. Si usted cruza a través de la puerta de entrada, el teclado emitirá un pitido. Pulse el botón de desarmar dentro de \_ segundos para evitar una condición de alarma.

**Nota:** Después de desarmar un sistema con un teclado HS2LCD usando una llave inalámbrica bidireccional, siempre verifique la memoria de alarma para determinar si ha ocurrido alguna alarma durante el período armado.

### **Para desarmar el sistema con una tarjeta de proximidad**

- 1. Presente su tarjeta de proximidad a un teclado que cuente con un sensor de proximidad cuando el sistema esté armado. (El indicador de Armado **el** está encendido) y si está configurado como se requiere, ingrese su código de acceso.
- 2. Si usted cruza a través de la puerta de entrada, el teclado emitirá un pitido. Presente su tarjeta de proximidad dentro de \_\_\_ \_ segundos para evitar una condición de alarma.

**Nota:** La duración del temporizador de entrada es programada por el instalador. El instalador informará sobre la duración máxima de retardo de entrada que se programó en el sistema. No puede exceder de 45 segundos.

## <span id="page-16-0"></span>**4.10.1 Error de desarmado**

Si su código es inválido, el sistema no se desarmará y sonará un tono de error durante 2 segundos. Si ocurre esto, pulse [#] e ingrese nuevamente su código de acceso.

# <span id="page-17-0"></span>**5.0 Teclas de emergencia**

#### **IMPORTANTE:** ¡SOLO PARA USO DE EMERGENCIA!

Al pulsar ambas teclas de emergencia se genera una Alarma de fuego, médica o de pánico, y se alerta a la estación de monitoreo. p. ej., para generar una alarma médica pulse ambas teclas de alarma médica durante 2 segundos y la pantalla en un teclado LCD mostrará las teclas presionadas de Med.Alarm. El teclado emite un pitido para indicar que la entrada de la alarma se ha aceptado y enviado a la estación de monitoreo.

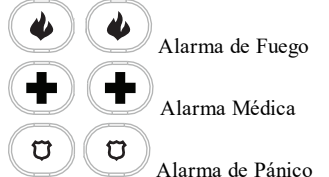

**Nota:** Verifique con su compañía de alarma que su sistema esté equipado con teclas de emergencia.

**Nota:** El instalador puede deshabilitar las teclas de incendio.

<span id="page-17-1"></span>**Nota:** Al tener un módulo opcional de verificación de audio instalado en su sistema, la estación de monitoreo puede abrir una comunicación de 2 vías cuando recibe una notificación de alarma.

## **5.1 Alarmas**

El sistema puede generar diferentes sonidos de alarma, cada uno con un propósito y prioridad diferentes.

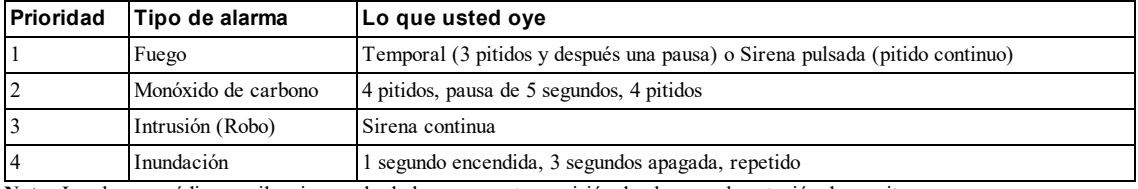

**Tipos de alarma**

<span id="page-17-2"></span>**Nota:** La alarma médica es silenciosa; solo da lugar a una transmisión de alarma a la estación de monitoreo.

## **5.1.1 Alarma de Fuego**

¡Siga su plan de evacuación de emergencia inmediatamente!

Si la alarma de incendio fue accidental (es decir, una tostada quemada, vapor en el cuarto de baño, etc.) 1. Ingrese su código de acceso para silenciar la alarma.

2. Llame a su estación central para evitar un despacho.

**Nota:** Verifique con su compañía de alarma que su sistema esté equipado con detección de incendios.

<span id="page-17-3"></span>Para información sobre la restauración de detectores de humo véase la sección "Restauración de detectores de humo".

## **5.1.2 Alarma de monóxido de carbono - 4 pitidos, pausa larga, 4 pitidos**

**¡ADVERTENCIA!** Revise cuidadosamente su Guía de instalación/usuario de la alarma de monóxido de carbono para determinar las acciones necesarias requeridas para garantizar su seguridad y para asegurarse de que el equipo esté funcionando correc-

tamente. Incorpore los pasos descritos en la guía en su plan de evacuación. La activación de su alarma CO indica la presencia de monóxido de carbono (CO), que puede ser fatal. Durante una alarma:

- <sup>l</sup> El LED rojo en el detector de CO destella rápidamente y el zumbador suena con una cadencia repetida de: 4 pitidos rápidos, pausa de 5 segundos, 4 pitidos rápidos.
- <sup>l</sup> La sirena conectada con el panel de control produce la misma cadencia que la mencionada anteriormente.
- <sup>l</sup> El teclado proporciona indicación audible y visual de la alarma de CO.
- **Si la alarma de monóxido de carbono suena**
- 1. Opere el botón de silencio.
- 2. Llame a los servicios de emergencia o su Departamento de bomberos.
- <span id="page-17-4"></span>3. Vaya inmediatamente al aire libre o a una puerta/ventana abierta.

## **5.1.3 Alarma de intrusión (Robo) - Sirena continua**

#### **! Si no está seguro de la fuente de la alarma, ¡actúe con cautela! Si la alarma de intrusión fue accidental**

- 1. Ingrese su código de acceso para silenciar la alarma. Si el código se ingresa dentro de 30 seg. (o el valor programado del retardo de transmisión de la alarma), la transmisión de la alarma a la estación de monitoreo será cancelada.
- 2. Llame a su estación central para evitar un despacho.

## <span id="page-18-0"></span>**5.1.4 Ventana de cancelación de la alarma**

El panel de control proporciona un periodo de tiempo en el cual el usuario pueda cancelar la transmisión de la alarma. Si el retardo de transmisión de la alarma programada ha expirado, la cancelación de una alarma envía un mensaje a la estación de monitoreo. Ante la transmisión exitosa del mensaje de cancelación, el teclado emitirá 6 pitidos.

**Nota:** Debe ser habilitado y configurado por el instalador.

<span id="page-18-1"></span>**Nota:** Para los sistemas CP-01, el retardo de transmisión de la alarma no debe exceder de 45 segundos.

## **5.1.5 Ver las alarmas en la memoria**

Cuando ocurre una alarma, el indicador del teclado se ilumina. La visualización de las alarmas en la memoria proporciona más información sobre los sensores que fueron activados. Al usar un teclado ICN o LED, el LED de Memoria estará encendido y se mostrarán los números de zona.

### **Para ver las alarmas en la memoria Pantalla LCD**

- Pulse  $[*][3]$
- $\Omega$

Pulse (\*) para<> Memoria Alarmas

use las teclas de desplazamiento para navegar hasta Memoria de alarma y pulse . Se mostrará la información de la alarma. Para más información sobre los mensajes que pudieran mostrarse véase la sección: "Mensajes de alarma".

## <span id="page-18-2"></span>**5.1.5.1 Mensajes de alarma**

**Pantalla LCD Qué significa**  $Roho \sim$ Verificado Varios sensores de robo se han activado. Se ha notificado a la estación central. Robo no <> Verificado Un solo sensor de robo se ha activado. Se ha notificado a la estación central. Atraco <> Verificado Se activaron múltiples sensores de asalto. Se ha notificado a la estación central. Atraco no <> Verificado Se activó sólo un sensor de asalto. Alarma de Fuego <> Zona de fuego 1 Se ha disparado la alarma de incendio. Se ha notificado a la estación central. En un teclado ICN o LED, el icono estará encendido. Alarma de CO <> Zona de CO  $1 <$ Se ha disparado la alarma de CO. Se ha notificado a la estación central. En un teclado ICN o LED, el icono estará encendido.

## <span id="page-18-3"></span>**5.2 Restauración de detectores de humo**

Después de haber detectado una condición de alarma, los detectores de humo necesitan ser restaurados para salir de la condición de alarma.

**Nota:** Verifique con su compañía de alarmas si esta función se requiere en su sistema. Para restaurar los sensores

- 1. Pulse y mantenga pulsada la tecla en el teclado durante 2 segundos. Si se restaura correctamente, la alarma se cancela.
- 2. Si un detector de humo no se puede restaurar, todavía puede estar detectando una condición de alarma. Si no se restaura correctamente, la alarma se reactivará o continuará.

# <span id="page-19-0"></span>**6.0 Llaves inalámbricas y otros dispositivos**

Además del teclado, el sistema PowerSeries Neo puede ser controlado mediante diversos dispositivos:

- Llave inalámbrica de 2 botones
- Tarjetas de proximidad
- Mediante un SMS con un teléfono celular.

## <span id="page-19-1"></span>**6.1 Usando llaves inalámbricas de 2 vías**

**Nota:** La función de pánico no ha sido evaluada por UL.

**Nota:** Todos los botones de llaves inalámbricas son programables. Verifique las funciones asignadas a cada llave con su instalador. **Nota:** Al usar llaves inalámbricas compatibles, hay un graznido de sirena para armado y dos para desarmado.

Las llaves inalámbricas de 2 vías permiten a los usuarios muy cerca de su casa, la capacidad de armar/desarmar fácilmente su sistema, y de pedir ayuda. Para información sobre la asociación de llaves inalámbricas véase la sección: "Etiquetas de usuario (exclusivo para teclados LCD)".

## <span id="page-19-2"></span>**6.1.1 PG4929/PG8929/PG9929**

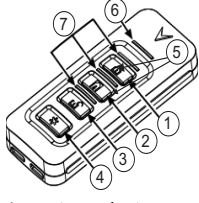

- 1. Armado Ausente
- 2. Armado Presente
- 3. Desarmado
- 4. Pánico
- 5. Salida de comando 1
- 6. LED de mensaje
- <span id="page-19-3"></span>7. LED de estado

## **6.1.2 PG4939/PG8939/PG9939**

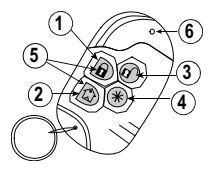

- 1. Armado Ausente
- 2. Armado Presente
- 3. Desarmado
- 4. Pánico
- 5. Salida de comando 1
- <span id="page-19-4"></span>6. LED

## **6.2 Uso de tarjetas de proximidad**

Las tarjetas de proximidad MPT son ideales para personas que tienen dificultades para recordar códigos o que no interactúan con el sistema regularmente. Dependiendo de cómo esté programado su teclado, las tarjetas de proximidad pueden usarse para armar/desarmar el sistema o para realizar una función programada (p. ej., desbloquear un gabinete o puerta del almacén). Para que funcionen correctamente, las tarjetas de proximidad deben asociarse en el sistema. La barra LED deberá destellar 3 veces cuando una tarjeta de proximidad es leída por el teclado correctamente. Si la tarjeta de proximidad es inválida, la barra LED permanecerá encendida y sonará un tono de error.

<span id="page-19-5"></span>Para más información véase la sección: "Asociación y eliminación de tarjetas de proximidad".

## **6.3 Comando y control por SMS**

El Comando y control por SMS le permite enviar mensajes de texto a su sistema, permitiendo que el sistema realice ciertas acciones. Para una lista de comandos y cómo enviarlos véase la tabla siguiente. Como medida de seguridad, solamente los números de teléfono configurados por su instalador podrán entrar en contacto con su sistema. Los mensajes de otros números de teléfono serán rechazados.

**Nota:** Ésta es una función complementaria que no ha sido investigada por UL/ULC. Debe ser habilitado y configurado por el instalador. Solamente es compatible con un teclado LCD.

## <span id="page-20-0"></span>**6.3.1 Uso del teclado para buscar el número a llamar para comandos SMS**

El número de teléfono del sistema es programado por el instalador. Para encontrar rápidamente el número de teléfono, realice los pasos siguientes.

### **Para encontrar el número de teléfono del sistema Pantalla LCD**

- 1. Verifique que el indicador de Listo  $\mathcal V$  esté encendido y que el sistema esté desarmado.
- 2. Pulse [\*][6]

 $\Omega$ 

pulse [\*] y use las teclas de desplazamiento para navegar hasta las Funciones de usuario y pulse [\*] e ingrese el [Código maestro].

- 3. Pulse [1][1] o use las teclas de desplazamiento para navegar hasta Programación SMS y pulse [\*].
- 4. Use las teclas para navegar hasta Programación SMS y pulse [\*]. Se muestra el número de teléfono para enviar su comando de SMS.

## <span id="page-20-1"></span>**6.3.2 Envío de comandos de SMS a su sistema**

Para enviar correctamente comandos a su sistema desde su teléfono celular, debe enviar mensajes de SMS en el formato apropiado. Si están configurados, los comandos requieren la inclusión de un código de acceso de usuario en su mensaje. El código de acceso será verificado por el sistema antes de ejecutar cualquier comando.

Información adicional acerca del envío de comandos de SMS:

- <sup>l</sup> Los mensajes de texto no diferencian entre mayúsculas y minúsculas e ignoran los espacios en blanco adicionales.
- <sup>l</sup> En sistemas de partición múltiple y si el usuario tiene derechos de manejar las particiones deseadas, los comandos pueden enviarse a particiones específicas mediante la inclusión del número de la partición. Para más información sobre las particiones véase la "Gestión de particiones".
- <sup>l</sup> Si el panel está configurado para requerir un código de acceso y el código no se envía o es inválido, el panel enviará una notificación al usuario informándole que el comando no se completó con éxito.

La tabla a continuación enlista todos los comandos SMS disponibles con ejemplos de cómo ingresar el número de partición y códigos de acceso. El formato para ingresar comandos es el siguiente:

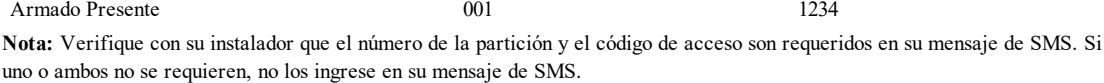

**Comando Número de la partición Código de acceso**

<span id="page-20-2"></span>**Nota:** Las respuestas a las peticiones de estado y memoria de alarma pueden requerir más de 1 mensaje de SMS, dependiendo del estado del sistema. Hay un retardo de 10 segundos entre la transmisión de los mensajes de SMS.

## **6.3.3 Comandos de SMS**

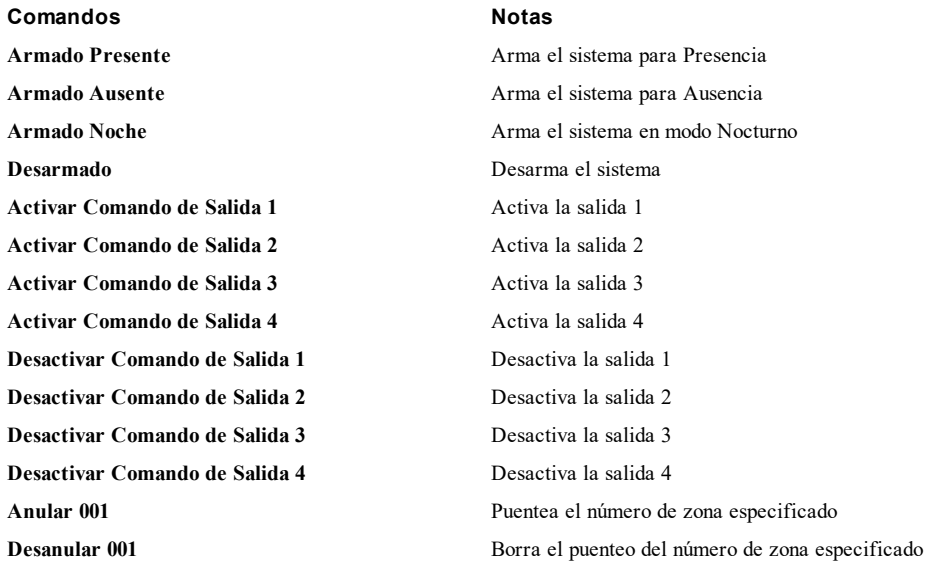

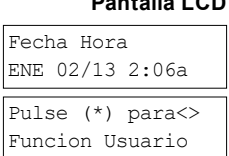

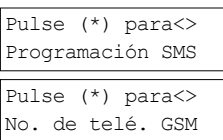

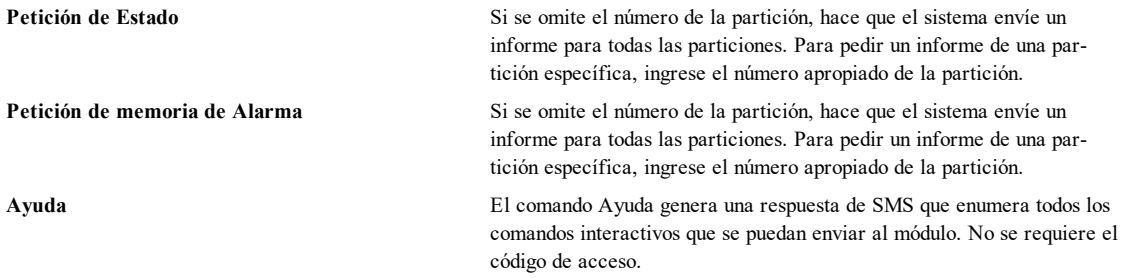

# <span id="page-21-0"></span>**6.3.4 Respuestas de SMS de su sistema**

Las respuestas de SMS se envían al teléfono que inició el comando.

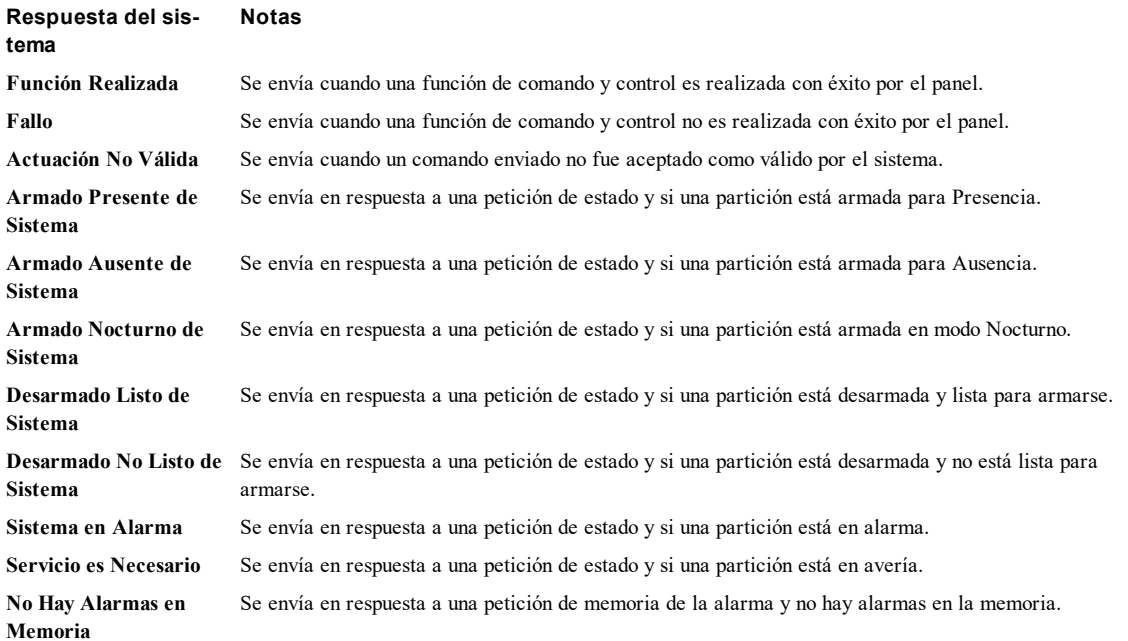

# <span id="page-22-0"></span>**7.0 Administración de usuarios**

Se pueden programar diferentes códigos de acceso de usuario en el PowerSeries Neo. El número máximo de códigos de acceso de usuarios es el siguiente:

- 48 para HS2016/HS2016-4
- 72 para HS2032
- 95 para HS2064/HS2128
- 500 para HS2064 E
- 1000 para HS2128 E
- Cada código de acceso de usuario puede:
	- Tener una etiqueta única.
	- <sup>l</sup> Tener asignada una tarjeta de proximidad. Para funcionar, las tarjetas de proximidad deben asociarse en el sistema.
	- <sup>l</sup> Asignarse para funcionar solamente en particiones específicas. Para más información sobre las particiones véase la "Gestión de particiones".
	- <sup>l</sup> Configurarse con atributos adicionales. Para más información véase la sección: "Configuración de opciones de usuario adicionales".

**Nota:** Su instalador configura todos los códigos de acceso para 4, 6 o 8 dígitos. Usted no puede tener códigos de acceso de ambas longitudes en su sistema.

Las zonas programadas están indicadas en la pantalla LCD. Para más información sobre marcadores de usuario véase la tabla siguiente. En un teclado ICN o LED, los usuarios programados visualizarán sus dígitos

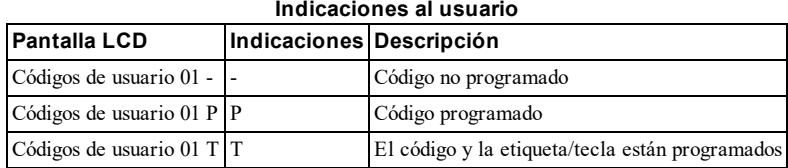

## <span id="page-22-1"></span>**7.1 Tipos de código de acceso**

El sistema de alarma proporciona los siguientes tipos de códigos de acceso de usuario:

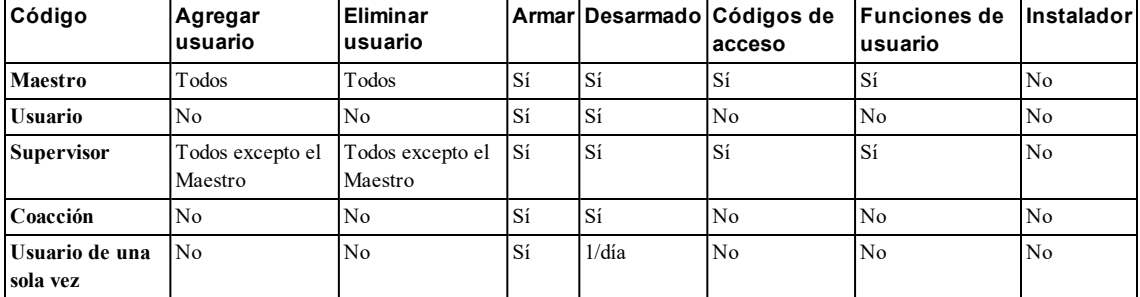

El código de instalador y el código maestro son códigos de sistema que pueden cambiarse pero no eliminarse. Los otros códigos son definidos por el usuario y se pueden agregar o eliminar según sea necesario. En forma predeterminada, los códigos de acceso tienen la misma partición y programación de atributo que el código usado para programarlos.

**Nota:** Si se usan códigos de acceso de 8 dígitos, el número mínimo de variaciones es:

- 2083333 para HS2016/HS2016-4
- 1388888 para HS2032
- <sup>l</sup> 1052631 para HS2064/HS2128
- 200000 para HS2064 E
- 100000 para HS2128 E

Además, no hay códigos no permitidos.

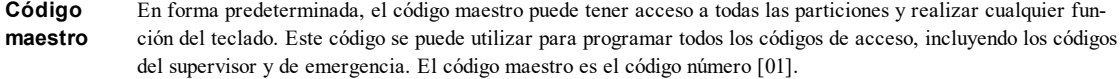

**Códigos de usuario** Este tipo de código de acceso se utiliza para armar y desarmar las particiones asignadas y puede acceder al menú Funciones de usuario.

**Códigos de supervisor** Úselos cuando desee permitir que usuarios adicionales administren los códigos de acceso [\*5] o las funciones de usuario [\*6]. Los códigos de supervisor creados por el código maestro tendrán los mismos atributos que el código maestro. Los códigos de supervisor creados por otro código de supervisor tendrán los mismos atributos, con excepción del atributo supervisor. Debe asignarse manualmente después. Después de su creación, los atributos pueden cambiarse para todos los códigos de supervisor. Para información sobre cómo programar un código de supervisor véase la sección "Configuración de opciones de usuario adicionales" en el manual completo en línea.

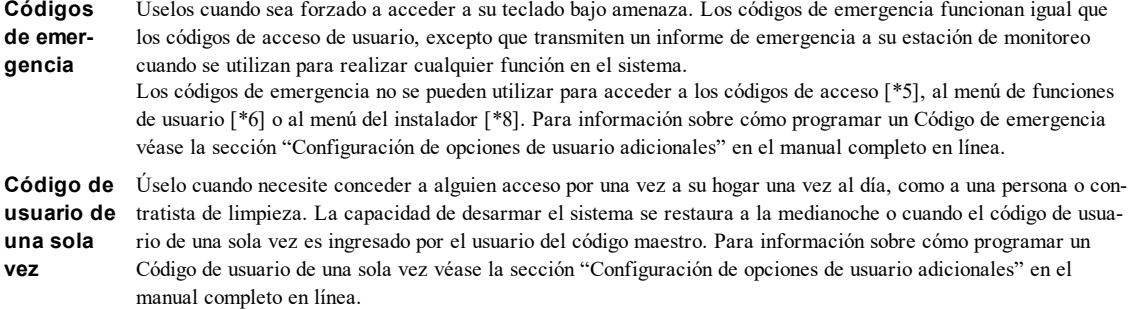

#### **Para abrir el menú de Códigos de acceso Pantalla LCD**

1. Pulse [\*][5]

### O

pulse [\*] y use las teclas de desplazamiento para navegar hasta Códigos de acceso y pulse [\*].

- 2. Ingrese el [código maestro o código de supervisor].
- 3. Ingrese [Número de usuario]

#### O

se usan para desplazarse a través de la lista de usuarios; luego pulse [\*]. En un teclado LED, el número de usuario comenzará a destellar.

<span id="page-23-0"></span>4. Para retornar al estado Listo, pulse [#].

## **7.1.1 Adición, cambio y eliminación de códigos de acceso**

Se asigna un número a cada usuario configurado de la siguiente manera:

- 01-48 para HS2016/HS2016-4
- $-01-72$  para HS2032
- 01-95 para HS2064/HS2128
- 001-500 para HS2064 E
- $0001-1000$  para HS2128 E

Los códigos de acceso no pueden duplicarse.

### **Para agregar o cambiar los códigos de acceso de usuario Pantalla LCD**

- 1. Desde el usuario deseado pulse  $[*]$  o  $[1]$ .
- 2. Ingrese un nuevo código de acceso de 4, 6 u 8 dígitos. Después de ingresar un nuevo código, retornará automáticamente al menú anterior y en la pantalla LCD, el marcador cambia de "-" a "P". En un teclado ICN o LED, el usuario programado visualizará sus dígitos. Si se ingresa un código duplicado, sonará un tono de error. Después de programar el código, el teclado regresa a la pantalla LCD anterior.

### **Para eliminar un código de acceso de usuario Pantalla LCD**

- 1. Desde el usuario deseado pulse [\*] o [1].
- 2. Pulse [\*]. El código se ha borrado, y usted regresa a la pantalla anterior. El marcador se cambia a - desde P. En un teclado ICN o LED los dígitos del usuario programados se dejarán de mostrar. Después de programar el código, el teclado regresa a la pantalla LCD anterior.

<span id="page-23-1"></span>**Nota:** Cualquier tarjeta de proximidad asociada con códigos de usuario eliminados tendrá que ser asociada nuevamente.

## **7.1.2 Asociación y eliminación de tarjetas de proximidad**

Al asociar o eliminar las tarjetas de proximidad para un usuario, el sistema proporciona una opción dependiendo de si la tarjeta ya está asociada o no. Para más información véase la sección: "Uso de tarjetas de proximidad".

#### **Para asociar una tarjeta de proximidad Pantalla LCD**

1. Desde el usuario deseado pulse [2] o [\*] desplácese hasta Tarjeta de proximidad y pulse .

## Pulse (\*) para<> Códigos Usuario

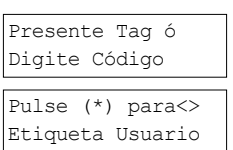

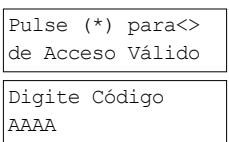

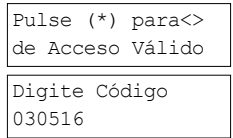

Pulse (\*) para<> Tag Proximidad

- 2. Si no hay ninguna tarjeta asociada para este usuario, se le pedirá presentar la tarjeta al lector.
	- Si la tarjeta se asocia con éxito, la barra LED azul destella.
	- · Si la tarjeta es inválida se muestra el siguiente mensaje.
	- · Si la tarjeta ya está asociada con otro usuario se muestra el siguiente mensaje.

#### **Para eliminar una tarjeta de proximidad Pantalla LCD**

- 1. Desde el usuario deseado pulse o desplácese hasta Tarjeta de proximidad y pulse [\*].
- 2. Si hay una tarjeta asociada para este usuario, se le preguntará si eliminar la tarjeta. Pulse [\*] para eliminar la tarjeta.

## <span id="page-24-0"></span>**7.1.3 Asignación de un nombre a un usuario**

La adición o modificación de etiquetas se logra usando el teclado para ingresar las letras o los números deseados. La figura a continuación representa las tres letras y el número que corresponden a cada botón de teclado. Al pulsar la primera tecla de número se visualiza la primera letra. La segunda presión visualiza la segunda letra, etc.

 $[1]$   $[2]$   $[3]$ A, B, C, 1 D, E, F, 2 G, H, I, 3  $[4]$   $[5]$   $[6]$ J, K, L, 4 M, N, O, 5 P, Q, R, 6  $[7]$   $[8]$   $[9]$ S, T, U, 7 V, W, X, 8 Y, Z, 9,0 [0] Espacio Ingreso de letras con el teclado

### **Para editar una etiqueta de usuario Pantalla LCD**

- 1. Del menú Códigos de usuario, presione [3] o desplácese hasta Etiquetas de usuario y presione [\*].
- 2. Use las teclas de flecha para mover el cursor a un espacio en blanco o a un carácter existente.
- 3. Pulse la tecla de número correspondiente a la letra apropiada según se muestra en la figura anterior.
- 4. Cuando se muestre la letra o número requerido, utilice las teclas de flecha para avanzar hasta la siguiente letra.
- <span id="page-24-1"></span>5. Al terminar, presione la tecla [\*], use las teclas para desplazarse hasta "Guardar" y presione [\*].

## **7.1.4 Asignación de una partición a un código de usuario**

Los códigos de usuario se pueden configurar para acceder solamente a particiones específicas. Para más información véase la: "Gestión de particiones".

**Nota:** Las particiones son configuradas por su instalador.

**Para asignar una partición a un código de usuario Pantalla LCD**

- 1. Desde el usuario deseado pulse [4] o desplácese hasta Asignar partición y pulse [\*].
- 2. Pulse [\*] para cambiar la asignación de particiones del código de usuario, S o N.

Si usa un teclado LED o ICN presione la tecla de número correspondiente de la partición, 1 a 8, para cambiar la programación de la opción.

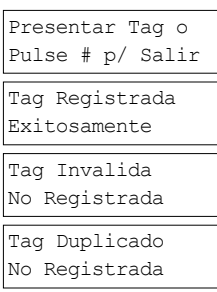

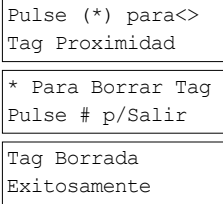

Pulse (\*) para<> Etiquetas Usuario

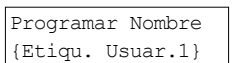

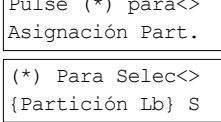

## <span id="page-25-0"></span>**7.2 Configuración de opciones de usuario adicionales**

También se puede asignar las opciones siguientes a los usuarios:

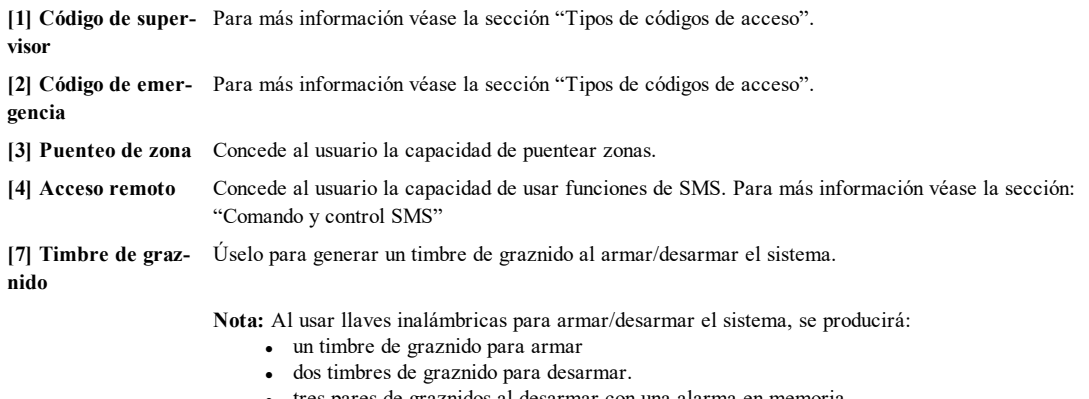

<sup>l</sup> tres pares de graznidos al desarmar con una alarma en memoria.

**[8] Una sola vez** Para más información véase la sección "Tipos de códigos de acceso".

### **Para configurar opciones de usuario adicionales Pantalla LCD**

- 1. Desde el usuario deseado pulse o desplácese hasta Opciones de usuario y pulse [\*].  $\boxed{\text{pulse (*)} \text{ para}}$
- 2. Use las teclas para desplazarse entre las opciones de usuario y pulse para activar la configuración de la opción visualizada.

O

Si usa un teclado LED o ICN, pulse el [número de función según lo enumerado anteriormente].

Opciones Usuario (\*)Para Selec<> Squawk Sirena Y

# <span id="page-26-0"></span>**8.0 Funciones de usuario**

El dispositivo PowerSeries Neo considera una variedad de funciones configurables por el usuario como se indica a continuación:

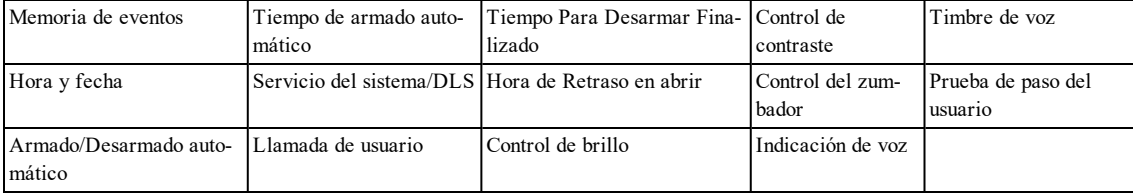

**Nota:** Las funciones de usuario solo pueden modificarse cuando el sistema está desarmado.

### **Para acceder al menú de función de usuario Pantalla LCD**

Pulse  $[*]$ [6]

O

pulse [\*] y use las teclas de desplazamiento para navegar hasta Funciones de usuario y pulse [\*].

2. Ingrese el código maestro y desplácese por las opciones enumeradas anteriormente. Presente Tag ó

después

Pulse (\*) para<> Funcion Usuario

Digite Código

Elija Opción <> Buffer Eventos

<span id="page-26-1"></span>3. Para retornar al estado Listo, pulse [\*].

## **8.1 Memoria de eventos**

La Memoria de eventos visualiza una lista de los últimos 1000 eventos de su sistema. Solamente puede ver la Memoria de eventos si utiliza un teclado LCD.

### **Para** ver la Memoria de eventos

- 1. Desde el menú Funciones de usuario [<][>] desplácese hasta Memoria de eventos y pulse [\*].
- 2. Pulse [<][>] para desplazarse a través de la Memoria de eventos. Cuando termine, pulse [\*] para retornar al estado Listo.

# <span id="page-26-2"></span>**8.2 Establecimiento de la hora y fecha**

### **Para establecer la hora y fecha Pantalla LCD**

- 1. Desde el menú Funciones de usuario, use la tecla de atajo [0][1] o pulse [<][>] para desplazarse hasta Hora y fecha y pulse [\*].
- 2. Use las teclas de números para establecer la hora y la fecha. Cuando termine, pulse [\*] para retornar al estado Listo.

## <span id="page-26-3"></span>**8.3 Activación/Desactivación de la función de armado/desarmado automático**

### **Nota:** El acceso a esta función debe ser configurado por el instalador. **Para activar/desactivar el armado/desarmado automático Pantalla LCD**

- 1. Desde el menú Funciones de usuario, use la tecla de atajo [0][2] o pulse [<][>] para desplazarse hasta Armado/Desarmado automático.
- 2. Pulse  $[!]$  para activar/desactivar la función de armado/desarmado automático.  $\sqrt{\text{Auto Arm}/\text{Desarm}}$
- <span id="page-26-4"></span>3. Cuando termine, pulse [\*] para retornar al estado Listo.

## **8.4 Establecimiento de una hora de armado automático**

El sistema se puede configurar para que se arme automáticamente a una hora específica en cada día de la semana. Si no se configura una hora específica para un día de la semana, el sistema no se armará automáticamente ese día. **Nota:** El acceso a esta función debe ser configurado por el instalador.

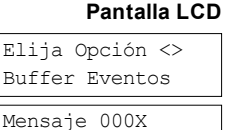

Hora/Fecha

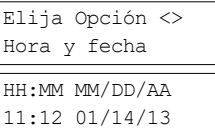

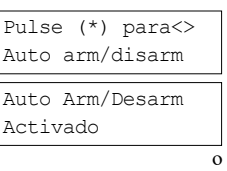

Auto Arm/Desarm Desactivado

### **Para establecer la hora de armado automático Pantalla LCD**

- 1. Desde el menú Funciones de usuario, use la tecla de atajo [0][3] o pulse [<][>] para desplazarse hasta Hora de armado automático.
- 2. Pulse [\*] para abrir un submenú de días de la semana. Desplácese por los días de la semana y pulse [\*] para establecer la hora para ese día.
	- O

Si usa un teclado ICN o LED para seleccionar el día deseado, pulse [1-7] donde 1= domingo y 7= sábado.

- 3. Establezca la hora que desee en un formato de 24 horas. Después de que ingrese el cuarto dígito, la pantalla regresará al día anterior del menú de la semana. Si ingresa la hora 9999, se desactiva la función de retraso en abrir para ese día. Si utiliza un teclado ICN o LED, no se visualizará la hora.
- 4. Continúe estableciendo la hora para los días deseados de la semana. Cuando termine, pulse [#] para retornar al estado Listo.

<span id="page-27-0"></span>**Nota:** Si establece una hora inválida, sonará un tono de error.

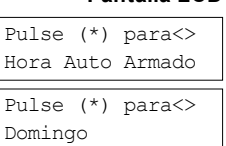

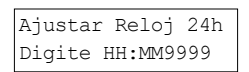

Ajustar Reloj 24h Digite HH:MM9999

## **8.5 Autorización al instalador para dar servicio a su sistema de forma remota - DLS**

De vez en cuando, su instalador puede necesitar acceder remotamente a la programación del instalador de su sistema de seguridad usando software de descarga (DLS). Para que esto ocurra correctamente, es posible que necesite permitir manualmente el acceso a su sistema.

**Nota:** El acceso a esta función debe ser configurado por el instalador.

#### **Para habilitar/deshabilitar el Servicio de sistema/DLS Pantalla LCD**

- 1. Desde el menú Funciones de usuario, use la tecla de atajo [05] o pulse para desplazarse hasta Servicio del sistema/DLS.
- 2. Pulse [\*] para habilitar/deshabilitar la función de Servicio del sistema/DLS.
- 3. Cuando termine, pulse [#] para retornar al estado Listo.

## <span id="page-27-1"></span>**8.6 Llamada de usuario**

Usando DLS, la función Llamada de usuario permite que su sistema haga un intento de conectarse con la computadora remota del instalador. Para una conexión exitosa, la computadora remota debe estar esperando la llamada del sistema. **Nota:** El acceso a esta función debe ser configurado por el instalador.

#### **Para realizar una llamada de usuario Pantalla LCD**

- 1. Desde el menú Funciones de usuario, use la tecla de atajo [0][6] o pulse [<][>] para desplazarse hasta Llamada de usuario.
- <span id="page-27-2"></span>2. Cuando termine, pulse [\*] para retornar al estado Listo.

## **8.7 Tiempo Para Desarmar Finalizado**

Utilizado usualmente para hacer seguimiento a los niños después de la escuela, la función Retraso en abrir le permite recibir una notificación si su sistema de alarma no está desarmado para una hora programada del día.

Por ejemplo, si usted llega del trabajo a las 5 p.m, y su hijo llega a casa a las 4 p.m. Usted puede ajustar la hora programada a las 4:15 p.m. Si el sistema no está desarmado para las 4:15 se enviaría una alarma a la estación de monitoreo y se almacenaría un evento en la memoria de eventos visible desde un teclado LCD. Si se han configurado notificaciones por SMS para su sistema, la estación de monitoreo le notificará mediante un mensaje SMS. Para más información véase la sección: "Memoria de eventos". **Nota:** El acceso a esta función debe ser configurado por el instalador.

#### **Para habilitar/deshabilitar el retraso en abrir Pantalla LCD**

- 1. Desde el menú Funciones de usuario, use la tecla de atajo [0][9] o pulse [<][>] para desplazarse hasta Retraso en abrir.
- 2. Pulse [\*] para habilitar/deshabilitar la función Retraso en abrir.
- 3. Cuando termine, pulse [\*] para retornar al estado Listo.

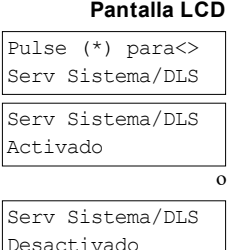

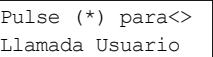

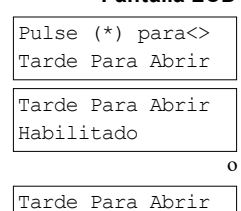

Deshabilitado

#### **Para establecer la hora de Retraso en abrir Pantalla LCD**

- 1. Desde el menú Funciones de usuario, use la tecla de atajo [1][0] o pulse [<][>] para desplazarse hasta Hora de Retraso en abrir.
- 2. Pulse [\*] para abrir un submenú de días de la semana. Desplácese por los días de la semana y pulse [\*] para establecer la hora para ese día.
	- O

Si usa un teclado ICN o LED para seleccionar el día deseado, pulse [1-7] donde 1= domingo y 7= sábado.

- 3. Establezca la hora que desee en un formato de 24 horas. Después de que ingrese el cuarto dígito, la pantalla regresará al día anterior del menú de la semana. Si ingresa la hora 9999, se desactiva la función de retraso en abrir para ese día. Si utiliza un teclado ICN o LED, no se visualizará la hora.
- 4. Continúe estableciendo la hora para los días deseados de la semana. Cuando termine, pulse [#] para retornar al estado Listo.

<span id="page-28-0"></span>**Nota:** Si ingresa una hora que no sea válida, sonará un tono de error.

## **8.8 Cambio del brillo del teclado LCD**

#### **Para cambiar el brillo del LCD Pantalla LCD**

- 1. Desde el menú Funciones de usuario, use la tecla de atajo [1][2] o pulse [<][>] para desplazarse hasta Control de brillo y pulse [\*].
- 2. Ingrese el valor de 2 dígitos o desplácese hasta el nivel deseado de brillo y pulse [\*] para volver al menú anterior.
- <span id="page-28-1"></span>3. Pulse [#] para volver al estado Listo.

## **8.9 Cambio del contraste del teclado LCD**

#### **Para cambiar el contraste del LCD Pantalla LCD**

- 1. Desde el menú Funciones de usuario, use la tecla de atajo [1][3] o pulse [<][>] para desplazarse hasta Control de contraste y pulse [\*].
- 2. Ingrese el valor de 2 dígitos o desplácese hasta el nivel deseado de contraste y pulse [#] para volver al menú anterior.
- <span id="page-28-2"></span>3. Pulse [#] para volver al estado Listo.

## **8.10 Establecimiento del volumen del zumbador**

#### **Para cambiar el volumen del zumbador Pantalla LCD**

- 1. Desde el menú Funciones de usuario, use la tecla de atajo [1][4] o pulse [<][>] para desplazarse hasta Control de contraste y pulse [\*].
- 2. Ingrese el valor de 2 dígitos o desplácese hasta el nivel deseado de volumen y pulse [#] para volver al menú anterior.
- <span id="page-28-3"></span>3. Pulse [#] para volver al estado Listo.

## **8.11 Ajuste del volumen de indicación de voz**

Esta función solo está disponible al usar un teclado inalámbrico HS2LCDWFPV. **Para cambiar el volumen de indicación de voz Pantalla LCD**

- 1. Desde el menú Funciones de usuario, use la tecla de atajo [1][5] o pulse para [<][>] desplazarse hasta Indicación de voz y pulse [\*].
- 2. Ingrese el valor de 2 dígitos o desplácese hasta el nivel deseado de volumen y pulse para volver al menú anterior.
- 3. Pulse [#] para volver al estado Listo.

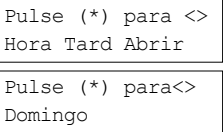

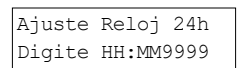

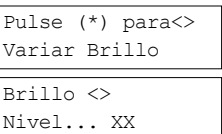

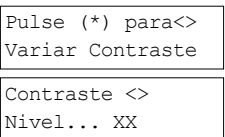

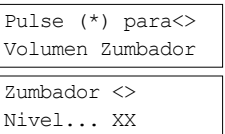

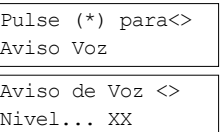

## <span id="page-29-0"></span>**8.12 Ajuste del volumen de timbre de voz**

Esta función solo está disponible al usar un teclado inalámbrico HS2LCDWFPV.

### **Para cambiar el volumen de timbre de voz Pantalla LCD**

- 1. Desde el menú Funciones de usuario, use la tecla de atajo [1][6] o pulse [<][>] para desplazarse hasta Timbre de voz y pulse [\*].
- 2. Ingrese el valor de 2 dígitos o desplácese hasta el nivel deseado de volumen y pulse [#] para volver al menú anterior.
- <span id="page-29-1"></span>3. Pulse [#] para volver al estado Listo.

## <span id="page-29-2"></span>**8.13 Reinicio del sistema**

## **8.13.1 Reinicio del ingeniero**

Si ha ocurrido una alarma en su sistema, el sistema no le permitirá rearmar (Luz listo está APAGADA). Necesitará contactar a su instalador. Ellos verificarán y reiniciarán el sistema para usted. Esto puede implicar una visita para comprobar su sistema. Después de realizar el reinicio, su sistema volverá a funcionar adecuadamente.

## <span id="page-29-3"></span>**8.13.2 Reinicio a distancia (Anti-código)**

Si lo configura el instalador, una condición de alarma hará que el sistema solicite un reinicio remoto y ya no será posible el armado después de que el sistema sea desarmado. Esta función garantiza que el usuario final se ponga en contacto con la estación de monitoreo después de una condición de alarma. Los teclados del sistema mostrarán que se requiere un reinicio remoto y mostrarán un código aleatorio de reinicio remoto de 5 dígitos. El usuario debe ponerse en contacto con su estación de monitoreo y proporcionar el código que se ha mostrado en el teclado. El operador de la estación de monitoreo proporcionará un código de 5 dígitos diferente que el usuario puede ingresar en el teclado del sistema el cual borrará la condición de reinicio remoto, permitiendo que el panel sea armado nuevamente.

Algunas funciones de usuario están todavía disponibles mientras el sistema está bloqueado. El usuario puede prestar el teclado a una partición diferente, y puede acceder [\*][6] a las funciones de usuario para que la memoria de eventos pueda ser revisada para determinar la causa de la condición de alarma. Los menús [\*][3] Alarmas en Memoria y [\*][7] salida de comando aún están disponibles durante la condición de reinicio remoto.

<span id="page-29-4"></span>Esta función está diseñada para ser usada con zonas de robo. Las alarmas de incendio no generan reinicio remoto. Cada partición generará un código único de Reinicio remoto en los teclados del sistema y deben ser desbloqueados por separado.

## <span id="page-29-5"></span>**8.14 Prueba de paso del usuario**

## **8.14.1 Prueba de paso de sistema completo**

Permite al usuario verificar la operación de los detectores del sistema y notifica a la estación central que una Prueba de paso está en curso y debe ser configurada por el instalador.

**IMPORTANTE:** Durante una prueba de (paso) de sistema, no active ningún:

- <sup>l</sup> botón de Incendio, Auxiliar o Policía
- sensores de Incendio o CO

Una prueba completa de sistema incluye la activación de cada uno de los sensores uno a uno. Abra cada puerta, ventana y áreas de acceso con detectores de movimiento. Se recomienda que realice pruebas de sistema durante las horas valle, tales como temprano por la mañana o tarde por la noche.

### **Para iniciar una Prueba de paso Pantalla LCD**

- 1. Desde el estado Listo pulse [\*][6] e ingrese el [Código maestro] para acceder a Funciones de usuario.
- 2. Pulse [08] o use las teclas de desplazamiento [<][>] para navegar hasta Prueba de paso y pulse [\*]. El sistema activa todos los receptores acústicos y campana/sirenas del teclado durante dos segundos y además notifica a la Estación central que ha iniciado una prueba de paso.
- 3. Active cada detector (zona) en secuencia. Se escucha un graznido en el teclado, todos los LED en el teclado parpadearán y la violación será grabada en la Memoria de eventos.
- Reinicie las zonas. Pulse [\*][6][Código maestro][8] para finalizar la Prueba de paso. El sistema notificará a la Estación central que la prueba de paso ha sido terminada.

**Nota:** Las zonas de incendio, la tecla 'F', y los detectores de humo bidireccionales son excluidos de esta prueba. La violación de estas zonas provocará que el sistema salga de la prueba de paso y luego generará y transmitirá una condición de alarma a la estación central.

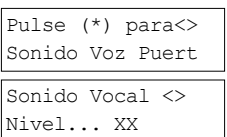

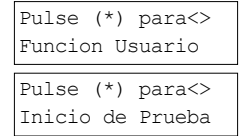

Si una zona no es violada en un lapso de 15 minutos posterior a la activación de la Prueba de paso, el sistema saldrá automáticamente de la Prueba de paso y reanudará la operación normal.

**Nota:** Esta función no está disponible en los paneles CP-01.

### **Para Iniciar/Cancelar una Prueba de paso Pantalla LCD**

- 1. Desde el menú Función de usuario, use la tecla de atajo [08] o pulse [<][>] para desplazarse hasta la Prueba de paso.
- 2. Pulse [\*] para activar/desactivar la función de Prueba de paso.
- 3. O, cuando termine, pulse [\*] para retornar al estado Listo.

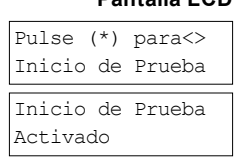

Inicio de Prueba Desactivado

## <span id="page-30-0"></span>**8.15 Condiciones de avería**

De vez en cuando, usted puede tener un problema con su controlador de la alarma o con su línea telefónica. Si esto sucede, su controlador de la alarma identificará el problema y visualizará un mensaje de error. Consulte la lista proporcionada cuando vea un mensaje de error en la pantalla. Si requiere ayuda adicional, contacte con su distribuidor para obtener servicio técnico.

**Nota:** No hay piezas reemplazables por el usuario final dentro de este equipo, a excepción de las baterías del teclado. Deseche las baterías usadas de acuerdo con la reglamentación local.

Cuando el sistema detecta una condición de avería, ocurre lo siguiente:

- <sup>l</sup> El indicador de avería se enciende.
- <sup>l</sup> El teclado emite un pitido cada 10 segundos.
- Pulse la tecla [\*] para silenciar los pitidos del teclado.

Pulse [\*][2] para examinar problemas. Al ver las averías, el indicador de avería destella para identificar el nivel de avería que se está observando. Un destello = nivel 1, dos destellos = nivel 2, etc.

**Nota:** Para instalaciones UL, el instalador debe habilitar un Código de acceso requerido para [\*][2]. Con esta función activada, los pitidos que indican problemas se silencian solo cuando se ingresa y sale del menú [\*][2].

**Nota:** En caso de no corregir los problemas de manipulación/batería baja del dispositivo inalámbrico de incendios o de CO, los pitidos de problema se reiniciarán cada 4 horas tras ser silenciados.

El armado de su sistema puede ser obstaculizado por un problema. Para anular esta condición, ingrese [\*2], desplácese hasta Confirmar todas las averías y pulse [\*] o ingrese 999.

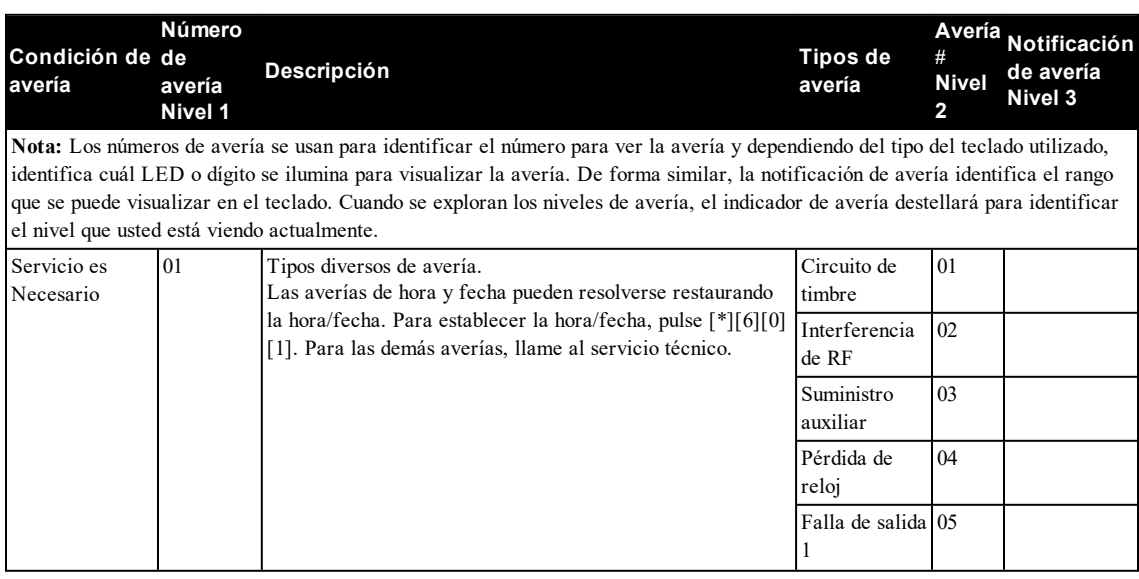

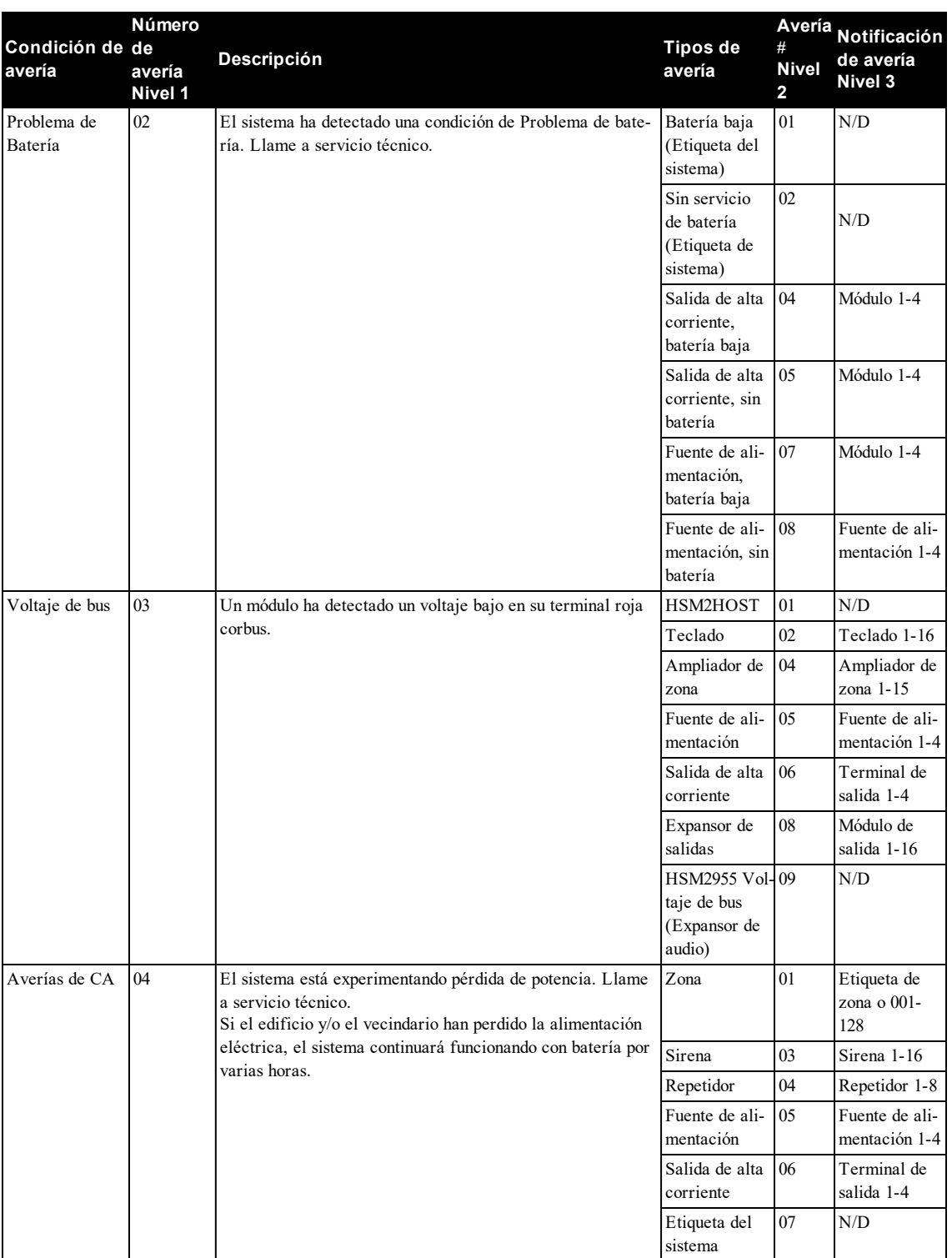

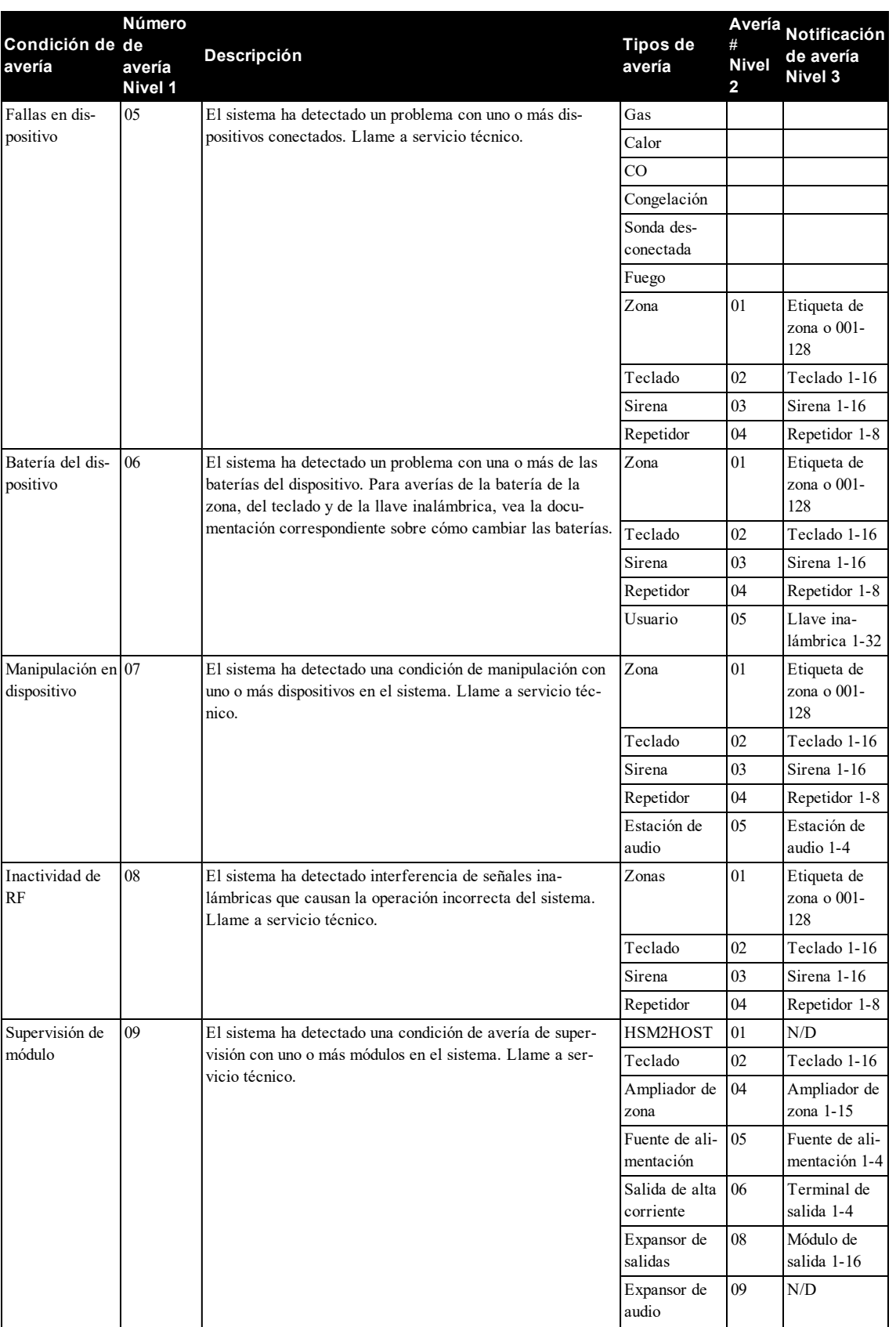

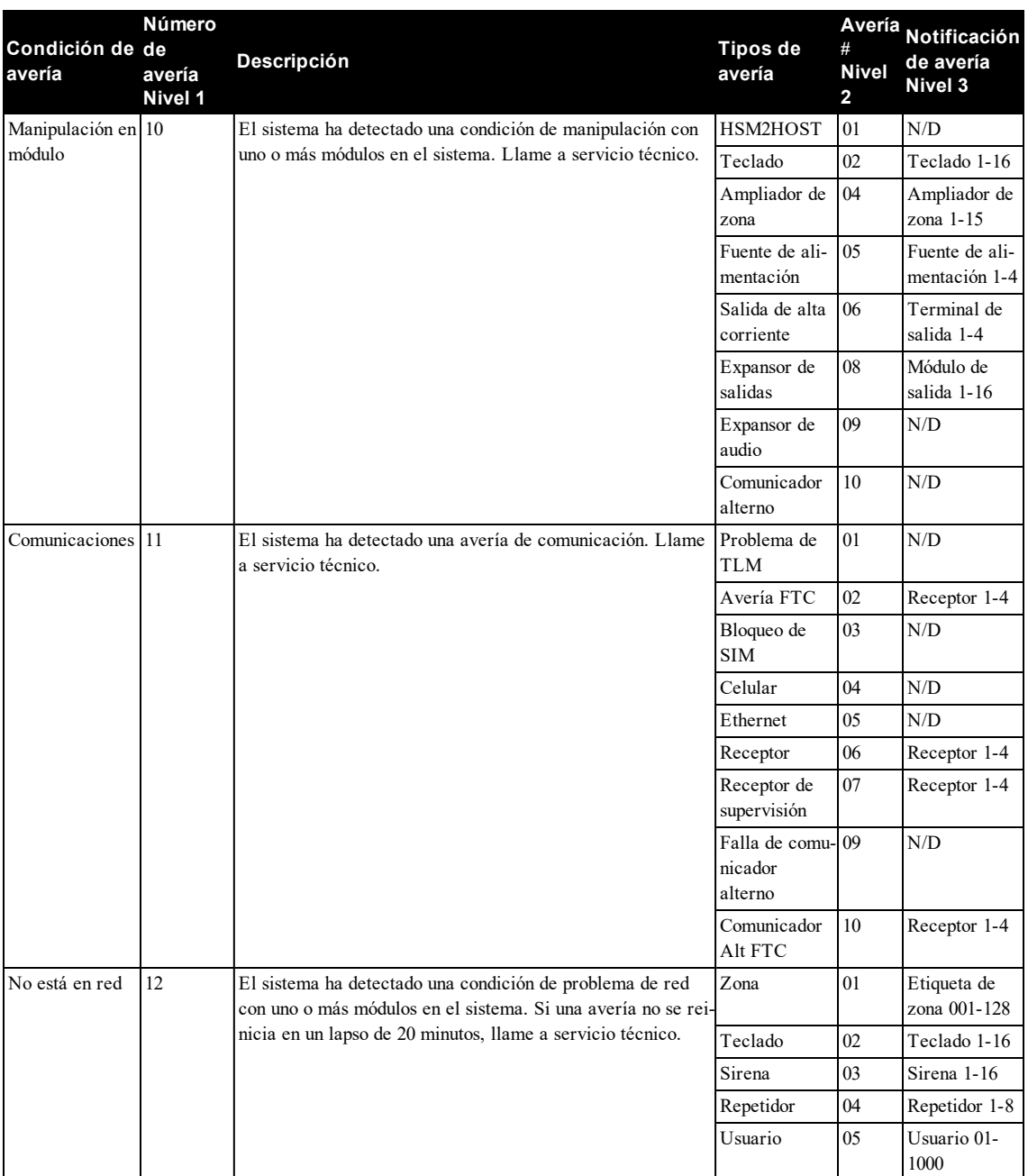

# <span id="page-34-0"></span>**9.0 Administración de particiones**

Una partición es un área limitada de las instalaciones que funciona independientemente de las otras áreas. La división de un sistema en particiones puede ser beneficiosa si la propiedad tiene edificaciones anexas que necesiten ser aseguradas independientemente de un área principal o si el hogar tiene un apartamento separado. Cada partición puede tener su propio teclado, o un teclado puede tener acceso a todas las particiones. El acceso de usuario a las particiones es controlado mediante un código de acceso. Un código maestro puede acceder a todo el sistema y a las particiones, mientras que un código de usuario está limitado a las particiones asignadas.

## <span id="page-34-1"></span>**9.1 Particiones**

<span id="page-34-2"></span>Los teclados se pueden configurar para controlar una partición individual o todas las particiones. **Nota:** El acceso a esta función debe ser configurado por el instalador.

## **9.1.1 Operación de partición simple**

Los teclados de partición simple proporcionan acceso a las funciones de alarma para una partición asignada.

- Los teclados de partición simple se comportan de la siguiente manera:
	- <sup>l</sup> Visualiza el estado armado de la partición.
	- <sup>l</sup> Visualiza las zonas abiertas, si están asignadas a la partición en que el teclado está conectado.
	- <sup>l</sup> Visualiza las zonas anuladas y permiten anular zonas o crear grupos de Anular de zonas asignadas a la partición del teclado.
	- <sup>l</sup> Visualiza averías del sistema (batería baja del sistema, fallas/sabotajes de componentes del sistema).
	- <sup>l</sup> Visualiza las alarmas en memoria que ocurrieron en la partición.
	- <sup>l</sup> Permite habilitar/deshabilitar el timbre de puerta.
	- <sup>l</sup> Prueba del sistema (suena timbres/PGM asignados a la partición).
	- <sup>l</sup> Programación de etiqueta (zona, partición y etiquetas de usuario para la partición).
	- <sup>l</sup> Controles de salida de comando (salidas asignadas a la partición, o salidas globales tales como restauración de detector de humo).
	- Temperaturas.

## <span id="page-34-3"></span>**9.1.2 Préstamo de un teclado a otra partición**

Los teclados se pueden prestar para operar en otras particiones (solo para teclados LCD). Cuando un teclado se presta del estado global o de otra partición, puede configurarse para comportarse en la partición prestada exactamente como si hubiera sido asignado originalmente allí.

Se debe ingresar un código de acceso antes de prestar un teclado a otra partición. También se requiere un código de acceso para realizar cualquier función en esa partición. El estado de cada partición será identificado por un marcador de partición. Véase la tabla siguiente para una explicación sobre los marcadores de partición.

### **Para prestar un teclado a otra partición Pantalla LCD**

1. Pulse y mantenga pulsada la tecla [#] durante 2 segundos e ingrese el código de acceso.

# 1 2 3 4 5 6 7 8

R R - - - - - N

2. Seleccione una partición pulsando los digitos  $\lceil \leq \rceil$  e  $\lceil * \rceil$ . El teclado se presta temporalmente a otra partición. Si el teclado está inactivo por más de 30 segundos, revierte a su partición original.

### **Marcadores de partición**

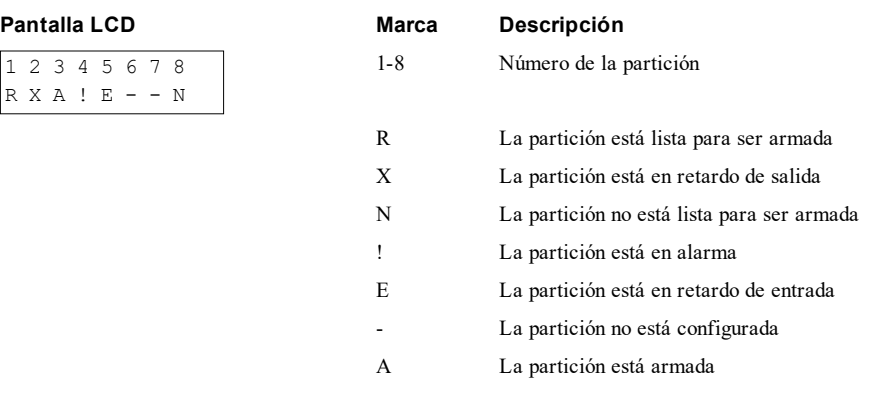

## <span id="page-35-0"></span>**9.2 Tipos de zona de incendio y CO**

- <sup>l</sup> Si una zona de fuego genera una alarma, solamente la partición a la que la zona de fuego está asignada entrará en alarma. Otras particiones conservan su estado actual.
- <sup>l</sup> Si se usa la tecla [F] en un teclado global para generar una alarma, todas las particiones habilitadas entrarán en alarma.
- <sup>l</sup> Uno o más teclados de incendio pueden estar ubicados en cualquier partición.
- <sup>l</sup> En alarma, la pantalla autodesplazable de incendio aparece en todos los teclados de la partición y en todos los teclados globales. El silenciado de la alarma de fuego y el reinicio del sistema de fuego se pueden hacer directamente en cualquier teclado de la partición. Para silenciar una alarma de incendio o la alarma de CO desde un teclado global, se requiere que el teclado global esté prestado a una de las particiones.

# <span id="page-36-1"></span><span id="page-36-0"></span>**10.0 Funciones adicionales**

## **10.1 Activación/desactivación del timbre**

Al activar el timbre, usted es notificado en forma audible cada vez que se dispare un sensor de entrada/salida.

**Para activar o desactivar el timbre Pantalla LCD**

<sup>l</sup> Pulse para activar o desactivar el timbre para la partición actual. Puede que se requiera un código de acceso para cambiar este ajuste.

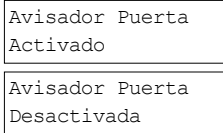

## <span id="page-36-2"></span>**10.2 Verificación de audio**

Permite que la estación de monitoreo inicie una sesión de audio bidireccional (hablar y escuchar) o unidireccional (solamente escucha) cuando se ha recibido una alarma. Esta función se utiliza para verificar la naturaleza de la alarma o para determinar el tipo de ayuda requerida por el ocupante.

**Nota:** Ésta es una función complementaria que no ha sido investigada por UL/ULC.

<span id="page-36-3"></span>**Nota:** Debe ser habilitado y configurado por el instalador.

## **10.3 Verificación visual**

Permite que la estación de monitoreo utilice videoclips capturados de las cámaras de movimiento del sistema para la verificación de cualquier alarma.

**Nota:** Ésta es una función complementaria que no ha sido investigada por UL/ULC.

<span id="page-36-4"></span>**Nota:** Debe ser habilitado y configurado por el instalador.

## **10.3.1 Bloqueo del sistema debido a intentos inválidos**

Si se ingresa demasiados códigos inválidos de acceso, su sistema se puede configurar para bloquear automáticamente los ingresos de todos los teclados, llaves inalámbricas y tarjetas de proximidad, y comandos SMS durante un tiempo especificado. Cuando se pulsa cualquier tecla, sonará un tono de error. Las teclas FMP continúan activas durante el bloqueo del teclado. **Nota:** La función y la duración del bloqueo deben ser configuradas por el instalador.

## <span id="page-36-5"></span>**10.4 Salidas de comandos**

Aunque es útil para muchas aplicaciones, las salidas de comando se configuran típicamente para operar elementos como puertas de cocheras o puertas eléctricas. Además, las salidas de comandos se pueden asignar para seguir un programa configurado por su instalador.

Ésta es una función complementaria que no ha sido investigada por UL/ULC.

Debe estar configurada por el instalador.

## **Para activar una salida de comando Pantalla LCD**

1. Pulse [\*][7] y si se le solicita, ingrese su [código de acceso].

 $\Omega$ 

pulse [\*] y use las teclas de desplazamiento para navegar hasta Control de salida.

2. Pulse el número configurado a la salida del comando

 $\Omega$ 

use las teclas de desplazamiento para navegar hasta la salida de comando deseada y pulse [\*].

### **Para configurar una salida de comando para que siga un programa Pantalla LCD**

Pulse [\*][7] y use las teclas de desplazamiento para navegar hasta Seguir programa y pulse [\*], seguido de su código de acceso.

 $\Omega$ 

Pulse [\*][7][9][Códigos de usuario].

2. Presione la salida de comando número (1-4) para alternar la programación y si se requiere, ingrese su [código de acceso]

O

use las teclas de desplazamiento para navegar hasta la salida de comando deseada y pulse para activar la programación y si se le solicita, ingrese su [código de acceso].

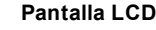

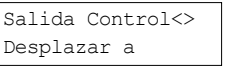

Salida Activada

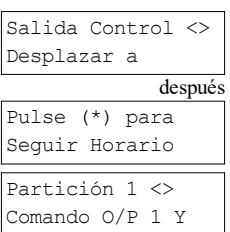

## <span id="page-37-0"></span>**10.5 Verificación de robo**

El Panel de control incluye funciones de cruce de zona y detección secuencial que requieren viajar a dos o más zonas dentro de un periodo de tiempo dado, para generar una alarma confirmada y respuesta inmediata de la policía. **Nota:** Debe ser habilitado y configurado por el instalador.

## <span id="page-37-1"></span>**10.6 Exclusión de zona**

El Panel de control tiene una función de exclusión de zona que cuando está habilitada un número programable de viajes deberá excluir la zona. Todos los tipos de zona de robo tienen esta función habilitada en instalaciones CP-01. **Nota:** Debe ser habilitado y configurado por el instalador.

## <span id="page-37-2"></span>**10.7 Llamada en espera**

El panel de control incluye una opción programable para llamada en espera para evitar que una línea con una llamada en espera interfiera con el proceso de verificación de la alarma. Esta opción está deshabilitada en forma predeterminada. **Nota:** Debe ser habilitado y configurado por el instalador.

## <span id="page-37-3"></span>**10.8 Verificación de Alarma de Fuego**

La verificación de Alarma de Fuego es una opción disponible para zonas de fuego. Si está configurada, una vez que las condiciones para la verificación de la alarma se cumplan, la alarma de fuego sonará y una transmisión de alarma será enviada a la estación de monitoreo.

<span id="page-37-4"></span>**Nota:** Debe ser habilitado y configurado por el instalador.

## **10.9 Alarma Silencio Incendio / CO**

Las alarmas de incendio y CO se pueden silenciar ingresando un código de acceso válido. El mensaje "Sirenas silenc." aparecerá en un LCD o teclado de pantalla táctil. El mensaje no se borrará hasta que todas las zonas de incendio o CO se restauren en el sistema.

# <span id="page-38-0"></span>**11.0 Declaraciones de agencias reguladoras**

### **FCC COMPLIANCE STATEMENT**

CAUTION: Changes or modifications not expressly approved by Digital Security Contols could void your authority to use this equipment.<br>This equipment has been tested and found to comply with the limits for a Class B digital ference in a residential installation. This equipment generates, uses and can radiate radio frequency energy and, if not installed and used in accordance with the instructions, may cause harmful interference to radio commu

ington D.C. 20402, Stock # 004-000-00345-4.

The keypads represented in this manual can be used with the following Control Units: HS2016, HS2032, HS2064, HS2128.

#### **IMPORTANT INFORMATION**

This equipment complies with Part 68 of the FCC Rules and, if the product was approved July 23, 2001 or later, the requirements adopted by the ACTA. On the side of this equipment is a label that contains, among other<br>infor

HS2032 Product Identifier US:F53AL01BHS2128 HS2064 Product Identifier US:F53AL01BHS2128 HS2128 Product Identifier US:F53AL01BHS2128 USOC Jack: RJ-31X

Telephone Connection Requirements<br>A plug and jack used to connect this equipment to the premises wiring and telephone network must comply with the applicable FCC Part 68 rules and requirements adopted by the ACTA. A compli modular plug is provided with this product. It is designed to be connected to a compatible modular jack that is also compliant. See installation instructions for details<br>Ringer Equivalence Number (REN)

Ringer Equivalence Number (REN)<br>The REN is used to determine the number of devices that may be connected to a telephone line. Excessive RENs on a telephone line may result in the devices not ringing in response to an incom

#### **Incidence of Harm**

If this equipment (HS2016, HS2032, HS2064, HS2128) causes harm to the telephone network, the telephone company will notify you in advance that temporary discontinuance of service may be required. But if adva<br>notice is not will notify the customer as soon as possible. Also, you will be advised of your right to file a complaint with the FCC if you believe it is necessary

#### **Changes in Telephone Company Equipment or Facilities**

The Telephone Company may make changes in its facilities, equipment, operations or procedures that could affect the operation of the equipment. If this happens the Telephone Company will provide advance notice in the equip

#### **Equipment Maintenance Facility**

If trouble is experienced with this equipment (HS2016, HS2032, HS2064, HS2128) for repair or warranty information, contact the facility indicated below. If-the equipment is causing harm to the telephone network, the<br>Teleph

#### **Additional Information**

Connection to party line service is subject to state tariffs. Contact the state public utility commission, public service commission or corporation commission for information.<br>Alarm dialing equipment must be able to seize jack and alarm dialing equipment for you.

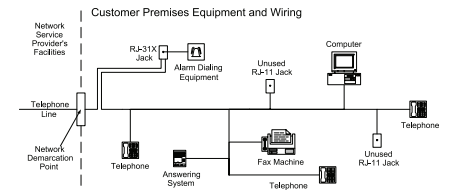

#### **INDUSTRY CANADA STATEMENT**

NOTICE: The models: HS2016, HS2032, HS204, HS2128 meet the applicable Industry Canada Terminal Equipment Technical Specifications. This is confirmed by the registration number significs that registration aumber significs t equipment.

NOTICE: The Ringer Equivalence Number (REN) for this terminal equipment is 0.1. The REN assigned to each terminal equipment provides an indication of the maximum number of terminals allowed to be connected to a telephone interface. The termination on an interface may consist of any combination of devices subject only to the requirement that the sum of the Ringer Equivalence Numbers of all devices does not exceed 5.<br>HS2032 Re

oduct is in conformity with EMC Directive 2004/108/EC based on results using harmonized standards in accordance with article 10(5), R&TTE Directive 1999/5/EC based on following Annex III of the directive

and LVD Directive 2006/95/EC based on esalts using harmonized standards.<br>This product meets the requirements of Class II, Grade 2 equipment as per EN 50131-1:2006 + A1:2009 Standard. This product is suitable for use in sys

### **FCC AND INDUSTRY CANADA STATEMENTS FOR WIRELESS KEYPADS**

Models HS2LCDRFPy, H2LCDRFPy, H2LCNRFPy (operating in 912-919MHz band) are compliant with applicable FCC Part 1524<br>WARNING! To comply with FCC and IC RF exposure compliance requirements, the HS2LCDRF(P) or HS2lCNRF(P) keyp

**AVERTISSEMENT!** Pour répondre aux exigences de conformité de la FCC et d'Industrie Canada sur les limites d'exposition aux radiofréquences (RF), les pavés numériques HS2LCDRF(P)9 ou HS2ICNRF (P)9 doivent être installés à une distance minimale de 20 cm de toute personne lors de leur fonctionnement usuel. Ces derniers ne doivent pas être situés au même endroit, ni être en fonction avec une autre antenne ou

un autre transmetteur<br>Le present appareil est conforme aux CNR d'Industrie Canada applicables aux appareils radio exempts de licence. L'exploitation est autorise aux deux conditions suivantes:<br>Le present appareil est confo

#### **GENERAL WARNING**

The following is a list of warmings applicable when this equipment is comected to the New Zealand Telecom. Network. The grant of a Telepermit for any item of terminal equipment indicates only in the item complies with mixt ance that any item will work correctly in all respects with another item of Telepermitted equipment of a different make or model, nor does it imply that any product is compatible with all of Telecom's network services.

#### **REVERSE NUMBERING (DECADIC SIGNALLING)**

Decadic signaling should not be used as it is being progressively phased out of the network. DTMF dialling is 100% available and it should always be used.

#### **LINE GRABBING EQUIPMENT**

This equipment is set up to carry out test calls at pre-determined times. Such test calls will interrupt any other calls hat may be set up on the line at the same time. The timing set for such test calls should be discusse

#### **D.C.LINE FEED TO OTHER DEVICES**

During dialing, this device unit does not provide DC voltage to the series port connection.This may cause loss of memory functions for the terminal devices (local telephone) connected to T-1, R-1.<br>General operation (ringer

In the event of any problem with this device, it is to be disconnected. A CPE item connected to one of the device's terminal ports may be connected directly in its place. The user should then arrange for the product to be repaired. Should the matter be reported to Telecom as a wiring fault, and the fault is proven to be due to this product, a call-out charge will be incurred.

# <span id="page-39-0"></span>**12.0 Advertencia para el instalador**

#### Advertencia Lea cuidadosamente

**Nota para los Instaladores:**

Esta advertencia contiene información vital. Para el único individuo en contacto con el sistema del usuario, es su responsabilidad tratar a cada artículo en esta advertencia para la atención a los usuarios de este sistema.

#### **Fallas del Sistema**

El sistema ha sido cuidadosamente diseñado para ser tan efectivo como sea posible. Hay circunstancias, sin embargo, incluyendo incendio, robo u otro tipo de emergencias donde no podrá proveer protección. Cualquier sistema de alarma de cualquier tipo puede ser comprometido deliberadamente o puede fallar al operar como se espera por una cantidad de razones. Algunas pero no todas pueden series de la serie de la serie de la serie

#### **Instalación Inadecuada**

Un sistema de seguridad debe ser instalado correctamente en orden para proporcionar una adecuada protección. Cada instalación debe ser evaluada por un profesional de seguridad, para asegurar que todos los pun-<br>tos y las ár tos y las áreas de acceso están cubiertas. Cerraduras y enganches en ventanas y puertas deben esta suspara como está diseñado. Ventanas, puertas, paredes, cielo rasos y otros materiales del local deben<br>poseer suficiente fu tento de policía o bomberos es muy recomendable si este servicio está disponible.

#### **Conocimiento Criminal**

Este sistema contiene características de seguridad las cuales fueron conocidas para ser efectivas en el momento de la fabricación. Es posible que personas con intenciones criminales desarrollen técnicas las cuales reducen la efectividad de estas características. Es muy importante que el sistema de seguridad se revise periódicamente, para asegurar que sus características permanezcan efectivas y que sean actualizadas o reemplazadas si se ha encontrado que no proporcionan la protección esperada.

#### **Acceso por Intrusos**

Los intrusos pueden entrar a través de un punto de acceso no protegido, burlar un dispositivo de sensor, evadir detección moviéndose a través de un área de cubrimiento insuficiente, desconectar un dispositivo de advertencia, o interferir o evitar la operación correcta del siste

#### **Falla de Energía**

Las unidades de control, los detectores de intrusión, detectores de humo y muchos otros dispositivos de seguidad requieren un suministro de energía adecuada para una correcta operación. Si un dispositivo opera<br>por baterías ruta, hará que el dispositivo no funcione mientras no tiene energía. Las interrupciones de energía de cualquier duración son a menudo acompañadas por fluctuaciones en el voltaje lo cual puede dañar equipos electrónicos tales como sistemas de seguridad. Después de que ocurre una interrupción de energía, inmediatamente conduzca una prueba completa del sistema para asegurarse que el sistema esté funo como es debido.

#### **Falla en Baterías Reemplazables**

Los transmisores inalámbricos de este sistema han sido diseñados para proporcionar años de duración de la batería bajo condiciones normales. La esperada vida de duración de la batería, es una función de el ambiente, el uso y el tipo del dispositivo. Las condiciones ambientales tales como la exagerada humedad, altas o bajas temperaturas, o cantidades de oscilaciones de temperaturas pueden reducir la duración de la batería. Mientras que cada dispositivo de transmisión tenga un monitor de batería bajo el cual identifica cuando la batería necesita ser reemplazada, este monitor puede fallar al operar como es debido. Pruebas y mantenimie e<br>intendrán el signología en buenas de fun

#### **Compromiso de los Dispositivos de Frecuencia de Radio (Inalámbricos)**

Las señales no podrán alcanzar el receptor bajo todas las circunstancias las cuales incluyen objetos metálicos colocados en o cerca del camino del radio o interferencia deliberada y otra interferencia de señal de radio inadvertida.

#### **Usuarios del Sistema**

Un usuario no podrá operar un interruptor de pánico o emergencias posiblemente debio dua mababidadísica permanente o temporal, incapaz de alcanzar el dispositivo a tiempo, o no está familiarizado con la<br>correcta operación. **Detectores de Humo**

Los detectores de humo, que son una parte del sistema, pueden no alertar correctamente a los ocupantes de un incendio por un número de razones, algunas son las siguientes. Los detectores de humo pueden haber sido instalados o ubicados incorrectamente. El humo no puede ser capaz de alcanzar los detectores de humo, como cuando el fuego es en la chimenea, paredes o techos, o en el otro lado de las puertas cerradas. Los detectores de humo no pueden detectar humo de incendios en otros niveles de la residencia o edificio.

Cada incendio es diferente en la cantidad de humo producida y la velocidad del incendio. Los detectores de humo no pueden detectar igualmente bien todos los tipos de incendio. Los detectores de humo no pueden<br>proporcionar

bustión, circuitos eléctricos sobrecargados, el juego con fósforos por parte de los niños o un incendio provocado.<br>Aún si el detector de humo funciona como está diseñado, pueden haber circunstancias donde hay insuficiente **Detectores de Movimiento**

Los detectores de movimiento solamente pueden detectar movimiento dentro de las áreas designadas como se muestra en las respectivas instrucciones de instalación. Los detectores de movimiento no pueden discriminar entre intrusos y los que habitan el local o residencia. Los detectores de movimiento no proporcionan un área de protección volumétrica. Estos poseen múltiples rayos de detección y el movimiento solamente puede ser detectado en áreas no obstruidas que están cubiertas por estos rayos. Ellos no pueden detectar movimiento que ocurre detrás de las paredes, cielo rasos, pisos, puertas cerradas, separaciones de vidrio, puertas o ventanas de vidrio. Cualquier clase de sabotaje ya sea intencional o sin intención tales como encubrimiento, pintando o regando cualquier tipo de material en los lentes, espejos, ventanas o cual-

quier otra parte del sistema de detección perjudicará su correcta operación.<br>Los detectores de movimiento pasivos infrarrojos operan detectando cambios en la temperatura. Sin embargo su efectividad puede ser reducida cuand peratura del cuerpo o si hay orígenes intencionales o sin intención de calor en o cerca del área de detección. Algunos de los orígenes de calor pueden ser calentadores, radiadores, estufas, asadores, chimeneas, luz solar, ventiladores de vapor, alumbrado y así sucesivamente.

#### **Dispositivos de Advertencia**

Los dispositivos de advertencia, tales como sirenas, campanas, boeina, o estroboscópicos no podán alertar o despertar a alguien dumiendo si hay una puerta o pared intermedio. Si los dispositivos de advertencia audible pued feridos por otros orígenes de ruidos como equipos de sonido, radios, televisión, acondicionadores de aire u otros electrodomésticos, o el tráfico. Los dispositivos de advertencia audible, inclusive de ruido fuerte, pueden no ser escuchados por personas con problemas del oído.

#### **Líneas Telefónicas**

Si las líneas telefónicas son usadas para transmitir alarmas, ellas puedan estar fuera de servicio u ocupadas por cierto tiempo. También un intruso puede cortar la línea o sabotear su operación por medios más fisticados lo cual sería de muy difícil la detección.

#### **Tiempo Insuficiente**

Pueden existir circunstancias cuando el sistema funcione como está diseñado, y aún los ocupantes no serán protegidos de emergencias debido a su inhabilidad de responder a las advertencias en cuestión de po. Si el sistema es supervisado, la respuesta puede no ocurrir a tiempo para proteger a los ocupantes o sus perten

## **Falla de un Componente**

.<br>A que se han realizado para hacer que el sistema sea lo más confiable, el sistema puede fallar en su función como se ha diseñado debido a la falla de un componente.

#### **Prueba Incorrecta**

La mayoría de los problemas que evitan que un sistema de alarma falle en operar como es debido puede ser encontrada por medio de pruebas y mantenimiento regular. Todo el sistema debe ser probado semanalmente e inmediatamente después de una intrusión, un intento de intrusión, incendio, tormenta, terremoto, accidente o cualquier clase de actividad de construcción dentro o fuera de la premisa. La prueba debe incluir todo entivos de sensor, teclados, consolas, dispositivos para indicar alarmas y otros dispositivos operacionales que sean parte del sis

#### **Seguridad y Seguro**

A pesar de sus capacidades, un sistema de alarma no es un sustituto de un seguro de propiedad o vida. Un sistema de alarma tampoco es un substituto para los dueños de la propiedad, inquilinos, u otros ocupantes para actuar prudentemente a prevenir o minimizar los efectos dañinos de una si

# <span id="page-40-0"></span>**13.0 Instrucciones de seguridad**

Este equipo es para montaje fijo ENCHUFE DIRECTO y debe ser instalado exclusivamente por el Personal de servicio (Personal de servicio se define como una persona que cuenta con la capacitación técnica apropiada y experiencia necesaria para estar consciente de los peligros a los que esa persona puede estar expuesta al ejecutar una tarea y de las medidas para minimizar los riesgos para esa persona u otras personas). Debe ser instalado y utilizado dentro de un entorno con contaminación de grado 2, como máximo, sobretensiones categoría II, solamente en lugares no peligrosos y en interiores.

**¡ADVERTENCIA!** Este equipo no tiene ningún interruptor de encendido de conexión a la red. El enchufe de la fuente de alimentación está diseñado para servir como el dispositivo de desconexión si el equipo debe desconectarse rápidamente. Es imprescindible que el acceso al enchufe y a la toma de corriente correspondiente jamás esté obstruido.

Cuando se usa equipo conectado a la red y/o a la red de telecomunicaciones, hay instrucciones de seguridad básicas que deben seguirse en todo momento. Consulte las instrucciones de seguridad proporcionadas con este producto y consérvelas para referencia futura. Para reducir el peligro de fuego, descargas eléctricas y/o lesiones, respete lo siguiente:

- <sup>l</sup> No intente dar servicio a este producto usted mismo. Abrir o retirar la cubierta puede exponerlo a voltaje peligroso o a otros riesgos. Refiera el mantenimiento a personal de servicio calificado. Nunca abra el dispositivo usted mismo.
- <sup>l</sup> ¡Utilice solamente accesorios autorizados con este equipo! ¡NO deje y/o deposite NINGÚN objeto en la parte superior del armario de este equipo! ¡Como el armario se instala en la pared no está diseñado para soportar ningún peso suplementario!
- <sup>l</sup> No toque el equipo y sus cables conectados durante una tormenta eléctrica; puede haber riesgo de descarga eléctrica.
- <sup>l</sup> ¡Nunca toque los cables desnudos o terminales a menos que el equipo haya sido desconectado de la red eléctrica y de la red de telecomunicaciones!
- <sup>l</sup> Asegúrese de que los cables estén colocados de modo que no puedan ocurrir accidentes. Los cables conectados no deben estar sujetos a demasiada tensión mecánica. No derrame ningún tipo de líquido sobre el equipo.
- <sup>l</sup> No use el sistema de alarma para informar una fuga de gas si el sistema está cerca de una fuga.

<span id="page-40-1"></span>Estas instrucciones de seguridad no deberán impedir que se ponga en contacto con el distribuidor y/o el fabricante para obtener cualquier aclaración adicional y/o respuestas a sus dudas.

## **13.1 Mantenimiento de rutina y localización de averías**

Mantenga su controlador de la alarma en condiciones óptimas siguiendo todas las instrucciones incluidas en este manual y/o marcadas en el producto. Es responsabilidad del usuario final y/o del instalador asegurarse de que las baterías usadas se desechen según las regulaciones de recuperación y reciclaje que se aplican al mercado previsto.

## <span id="page-40-2"></span>**13.1.1 Limpieza**

- <sup>l</sup> Limpie las unidades con un paño húmedo solamente.
- <sup>l</sup> No use abrasivos, diluyentes, solventes o limpiadores en aerosol (abrillantador en espray) que puedan entrar a través de los orificios en el Controlador de alarma y puedan provocar daños y/o crear peligros.
- No use agua ni ningún otro líquido.
- No limpie la cubierta delantera con alcohol.

## <span id="page-40-3"></span>**13.1.2 Solución de problemas**

De vez en cuando, usted puede tener un problema con su controlador de la alarma o con su línea telefónica. Si esto sucede, su controlador de la alarma identificará el problema y visualizará un mensaje de error. Consulte la lista proporcionada cuando vea un mensaje de error en la pantalla. Si requiere ayuda adicional, contacte con su distribuidor para obtener servicio técnico.

<span id="page-40-4"></span>**Nota:** No hay piezas reemplazables por el usuario final dentro de este equipo, a excepción de las baterías del teclado. Deseche las baterías usadas de acuerdo con la reglamentación local.

## **13.1.3 Modelos aplicables**

Esta publicación cubre los modelos siguientes: x = 9 (912-919 MHz sistemas UL/ULC), 4 (433 MHz) o 8 (868 MHz).

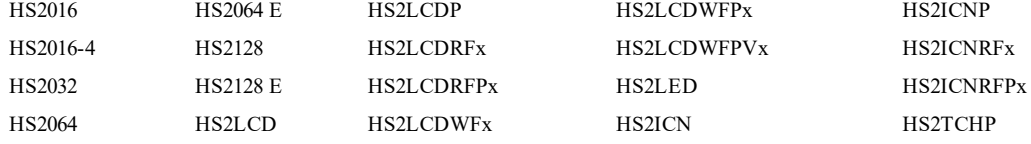

# <span id="page-41-0"></span>**14.0 EULA**

IMPORTANTE – LEA ATENTAMENTE: El software DSC adquirido con o sin Productos y Componentes está protegido por los derechos de autor y se adquiere bajo los siguientes términos de licencia:

Este Acuerdo de Licencia de Usuario Final (End-User License Agreement – "EULA") es un acuerdo legal entre Usted (la compañía, individuo o entidad que ha adquirido el Software y cualquier Hardware relacionado) y Digital Security Controls, una división de Tyco Safety Products Canada Ltd. ("DSC"), el fabricante de los sistemas de seguridad integrados y programador del software y de todos los productos o componentes relacionados ("HARDWARE") que usted ha adquirido. Si el producto de software DSC ("PRODUCTO DE SOFTWARE" o

"SOFTWARE") necesita estar acompañado de HARDWARE y NO está acompañado de nuevo HARDWARE, usted no puede usar, copiar o instalar el PRODUCTO DE SOFTWARE. El PRODUCTO DE SOFTWARE incluye software y puede incluir medios asociados, materiales impresos y documentación "en línea" o electrónica.

Cualquier software provisto con el PRODUCTO DE SOFTWARE que esté asociado a un acuerdo de licencia de usuario final separado es licenciado a Usted bajo los términos de ese acuerdo de licencia. Al instalar, copiar, realizar la descarga, almacenar, acceder o, de otro modo, usar el PRODUCTO DE SOFTWARE, Usted se somete incondicionalmente a los límites de los términos de este EULA, incluso si este EULA es una modificación de cualquier acuerdo o contrato previo. Si no está de acuerdo con los términos de este EULA, DSC no podrá licenciarle el PRODUCTO DE SOFTWARE y Usted no tendrá el derecho de usarlo. LICENCIA DE PRODUCTO DE SOFTWARE El PRODUCTO DE SOFTWARE está protegido por leyes de derecho de autor y acuerdos de derecho de autor, así como otros tratados y leyes de propiedad intelectual. El PRODUCTO DE SOFTWARE es licenciado, no vendido.

1. CONCESIÓN DE LICENCIA. Este EULA le concede los siguientes derechos:

(a) Instalación y uso del software – Para cada licencia que Usted adquiere, Usted puede instalar tan sólo una copia del PRODUCTO DE SOFTWARE.

(b) Almacenamiento/Uso en red – El PRODUCTO DE SOFTWARE no puede ser instalado, accedido, mostrado, ejecutado, compartido o usado al mismo tiempo desde diferentes ordenadores, incluyendo una estación de trabajo, terminal u otro dispositivo electrónico ("Dispositivo"). En otras palabras, si Usted tiene varias estaciones de trabajo, Usted tendrá que adquirir una licencia para cada estación de trabajo donde usará el SOFTWARE.

(c) Copia de seguridad – Usted puede tener copias de seguridad del PRODUCTO DE SOFTWARE, pero sólo puede tener una copia por licencia instalada en un momento determinado. Usted puede usar la copia de seguridad solamente para propósitos de archivo. Excepto del modo en que está expresamente previsto en este EULA, Usted no puede hacer copias del PRODUCTO DE SOFTWARE de otro modo, incluyendo los materiales impresos que acompañan al SOFTWARE.

2. DESCRIPCIÓN DE OTROS DERECHOS Y LIMITACIONES

(a) Limitaciones en Ingeniería Reversa, Descompilación y Desmontado – Usted no puede realizar ingeniería reversa, descompilar o desmontar el PRODUCTO DE SOFTWARE, excepto y solamente en la medida en que dicha actividad esté expresamente permitida por la ley aplicable, no obstante esta limitación. Usted no puede realizar cambios ni modificaciones al Software, sin el permiso escrito de un oficial de DSC. Usted no puede eliminar avisos de propiedad, marcas o etiquetas del Producto de Software. Usted debería instituir medidas razonables que aseguren el cumplimiento de los términos y condiciones de este EULA.

(b) Separación de los Componentes – El PRODUCTO DE SOFTWARE se licencia como un producto único. Sus partes componentes no pueden ser separadas para el uso en más de una unidad de HARDWARE.

(c) PRODUCTO ÚNICO INTEGRADO – Si usted adquirió este SOFTWARE con HARDWARE, entonces el PRODUCTO DE SOFTWARE está licenciado con el HARDWARE como un producto único integrado. En este caso, el PRODUCTO DE SOFTWARE puede ser usado solamente con el HARDWARE, tal y como se establece más adelante en este EULA.

(d) Alquiler – Usted no puede alquilar, prestar o arrendar el PRODUCTO DE SOFTWARE. No puede disponibilizarlo a terceros ni colgarlo en un servidor o una página web.

(e) Transferencia de Producto de Software – Usted puede transferir todos sus derechos bajo este EULA sólo como parte de una venta permanente o transferencia del HARDWARE, desde que Usted no retenga copias y transfiera todo el PRODUCTO DE SOFTWARE (incluyendo todas las partes componentes, los materiales impresos y mediáticos y cualquier actualización y este EULA) y desde que el receptor esté conforme con los términos de este EULA. Si el PRODUCTO DE SOFTWARE es una actualización, cualquier transferencia debe incluir también todas las versiones previas del PRODUCTO DE SOFTWARE.

(f) Término – Sin prejuicio de cualesquiera otros derechos, DSC puede terminar este EULA si Usted negligencia el cumplimiento de los términos y condiciones de este EULA. En tal caso, usted debe destruir todas las copias del PRODUCTO DE SOFTWARE y todas sus partes componentes.

(g) Marcas registradas – Este EULA no le concede ningún derecho conectado con ninguna de las marcas registradas de DSC o de sus proveedores.

3. DERECHOS DE AUTOR – Todos los derechos de título y propiedad intelectual en este y relativos a este PRODUCTO DE SOFTWARE (incluyendo, pero no limitándose a todas las imágenes, fotografías y textos incorporados al PRODUCTO DE SOFTWARE), los materiales impresos que acompañan, y todas las copias del PRODUCTO DE SOFTWARE, son propiedad de DSC o de sus proveedores. Usted no puede copiar los materiales impresos que acompañan al PRODUCTO DE SOFTWARE. Todos los títulos y derechos de propiedad intelectual en y relativos al contenido que pueden ser accedidos a través del uso del PRODUCTO DE SOFTWARE son de propiedad de su respectivo propietario de contenido y pueden estar protegidos por derechos de autor u otros tratados y leyes de propiedad intelectual. Este EULA no le concede ningún derecho de usar tal contenido. Todos los derechos no expresamente concedidos por este EULA están reservados a DSC y sus proveedores.

4. RESTRICCIONES DE EXPORTACIÓN – Usted se compromete a no exportar o reexportar el PRODUCTO DE SOFTWARE a ningún país, persona o entidad sujeta a las restricciones de exportación de Canadá.

5. ELECCIÓN DE LEY – Este Acuerdo de Acuerdo de Licencia de Software se rige por las leyes de la Provincia de Ontario, Canadá. 6. ARBITRAJE – Todas las disputas que surjan con relación a este Acuerdo estarán determinadas por medio del arbitraje final y vinculante, de acuerdo con el Arbitration Act, y las partes acuerdan someterse a la decisión del árbitro. El lugar de arbitraje será Toronto, Canadá, y el idioma de arbitraje será el inglés.

#### 7. GARANTÍA LIMITADA

(a) SIN GARANTÍA – DSC PROVEE EL SOFTWARE "TAL COMO ES", SIN GARANTÍA. DSC NO GARANTIZA QUE EL SOFTWARE SATISFARÁ SUS NECESIDADES O QUE TAL OPERACIÓN DEL SOFTWARE SERÁ ININTERRUMPA O LIBRE DE ERRORES. (b) CAMBIOS EN EL ENTORNO OPERATIVO – DSC no se responsabilizará de problemas causados por cambios en las características operativas del HARDWARE, o de problemas en la interacción del PRODUCTO DE SOFTWARE con SOFTWARE que no sea de DSC o con PRODUCTOS DE HARDWARE.

(c) LIMITACIÓN DE RESPONSABILIDAD, CUOTA DE RIESGO DE LA GARANTÍA – EN CUALQUIER CASO, SI ALGUNA LEY IMPLICA GARANTÍAS O CONDICIONES NO ESTABLECIDAS EN ESTE ACUERDO DE LICENCIA, TODA LA RESPONSABILIDAD DE DSC BAJO CUALQUIER DISPOSICIÓN DE ESTE ACUERDO DE LICENCIA SE LIMITARÁ A LA MAYOR CANTIDAD YA PAGADA POR USTED PARA LICENCIAR EL PRODUCTO DE SOFTWARE Y CINCO DÓLARES CANADIENSES (CAD\$5,00). DEBIDO A QUE ALGUNAS JURISDICCIONES NO ACEPTAN LA EXCLUSIÓN O LIMITACIÓN DE LA RESPONSABILIDAD PARA DAÑOS CONSECUENTES O INCIDENTALES, LAS LIMITACIONES CITADAS PUEDEN NO APLICARSE A USTED.

(d) EXENCIÓN DE LAS GARANTÍAS – ESTA GARANTÍA CONTIENE LA GARANTÍA COMPLETA Y ES VÁLIDA, EN LUGAR DE CUALQUIER OTRA GARANTÍA, YA EXPRESA O IMPLÍCITA (INCLUYENDO TODAS LAS GARANTÍAS IMPLÍCITAS DE MERCANTIBILIDAD O APTITUD PARA UN PROPÓSITO DETERMINADO) Y DE TODAS LAS OBLIGACIONES O RESPONSABILIDADES POR PARTE DE DSC. DSC NO CONCEDE OTRAS GARANTÍAS. DSC TAMPOCO ASUME NI AUTORIZA A NINGUNA OTRA PERSONA QUE PRETENDA ACTUAR EN SU NOMBRE PARA MODIFICAR O CAMBIAR ESTA GARANTÍA NI PARA ASUMIR PARA ELLA NINGUNA OTRA GARANTÍA O RESPONSABILIDAD RELATIVA A ESTE PRODUCTO DE SOFTWARE. (e) REPARACIÓN EXCLUSIVA Y LIMITACIÓN DE GARANTÍA – BAJO NINGUNA CIRCUNSTANCIA DSC SERÁ RESPONSABLE DE CUALQUIER DAÑO ESPECIAL, IMPREVISTO O CONSECUENTE O DAÑOS INDIRECTOS BASADOS EN INFRACCIÓN DE LA GARANTÍA, INFRACCIÓN DEL CONTRATO, NEGLIGENCIA, RESPONSABILIDAD ESTRICTA O CUALQUIER OTRA TEORÍA LEGAL. TALES DAÑOS INCLUYEN, PERO NO SE LIMITAN, A PÉRDIDAS DE BENEFICIOS, PÉRDIDA DEL PRODUCTO DE SOFTWARE O CUALQUIER EQUIPO ASOCIADO, COSTE DE CAPITAL, COSTE DE SUSTITUCIÓN O REEMPLAZO DE EOUIPO. INSTALACIONES O SERVICIOS, DOWN TIME, TIEMPO DEL COMPRADOR, REIVINDICACIONES DE TERCEROS, INCLUYENDO CLIENTES, Y DAÑOS A LA PROPIEDAD.

ADVERTENCIA: DSC recomienda que se pruebe todo el sistema completamente de modo regular. Sin embargo, a pesar de las pruebas frecuentes, y debido a ellas, pero no limitado a las mismas, intento criminal de forzarlo o interrupción eléctrica, es posible que este Producto de Software falle con relación al desempeño esperado.

Asegúrese siempre de obtener la versión más reciente de la Guía del usuario. Las versiones actualizadas de esta Guía del usuario están **disponibles con su distribuidor.**

# <span id="page-43-0"></span>**15.0 Colocación de detectores y plan de escape**

<span id="page-43-1"></span>La siguiente información es solo para orientación general y se recomienda consultar los códigos y reglamentos contra fuegos locales al momento de colocar e instalar alarmas de detección de humo y CO.

## **15.1 Detectores de Humo**

Las investigaciones han demostrado que los fuegos hostiles en hogares generan humo en mayor o menor grado. Los experimentos en fuegos típicos en hogares indican que las cantidades detectables de humo preceden a los niveles detectables de calor en la mayoría de los casos. Por estas razones, las alarmas de detección de humo deberán ser instaladas fuera de cada dormitorio y en cada piso de la casa.

La siguiente información es solo para orientación general y se recomienda consultar los códigos y reglamentos contra fuegos locales al momento de colocar e instalar alarmas de detección de humo.

Se recomienda que se instalen alarmas de detección de humo adicionales a las requeridas para protección mínima. Las áreas adicionales que deberán ser protegidas incluyen: el sótano, las habitaciones, en particular aquellas donde duermen fumadores; comedores; cuartos de calderas y de servicio; y todo pasillo no protegido por las unidades requeridas. En techos lisos, los detectores pueden ser espaciados 9,1m (30 pies) como guía. Puede que se requiera otro espaciado dependiendo de la altura del techo, el movimiento de aire, la presencia de vigas, techos no aislados, etc. Consulte el Código nacional de alarmas contra fuegos NFPA 72, CAN/ULC-S553-02 u otras normas nacionales apropiadas para las recomendaciones de instalación.

- <sup>l</sup> No coloque los detectores de humo en la parte superior de techos en cúspide o de dos aguas; las bolsas de aire en estas ubicaciones pueden evitar que la unidad detecte humo.
- <sup>l</sup> Evite áreas con flujo de aire turbulento, tales como cerca de puertas, ventiladores o ventanas. El movimiento rápido de aire alrededor del detector puede evitar que el humo entre en la unidad.
- No coloque los detectores en áreas con mucha humedad.
- <sup>l</sup> No coloque los detectores en áreas donde la temperatura aumente por encima de los 38ºC (100ºF) o caiga por debajo de los 5ºC (41ºF).
- <sup>l</sup> En EE.UU., los detectores de humo deberían instalarse de acuerdo con el Capítulo 29 de NFPA 72, el Código Nacional de Alarmas de fuego.

Donde las leyes, códigos o normas aplicables lo requieran para un tipo específico de ocupación, se deberán instalar alarmas de detección de humo de estación sencilla o múltiple de la siguiente manera:

- 1. En todos los dormitorios y las habitaciones de huéspedes.
- 2. Afuera de cada área de dormir de una unidad de vivienda separada, dentro de 6,4 m (21 pies) de cualquier puerta de un dormitorio, con la distancia medida a lo largo de una ruta de desplazamiento.
- 3. En cada nivel de una unidad de vivienda, incluyendo los sótanos.
- 4. En cada nivel de un establecimiento residencial de hospedaje y cuidado (instalación pequeña), incluyendo los sótanos y sin considerar los espacios de techo muy bajo y los áticos no acabados.
- 5. En las zonas de estar de una habitación de huésped.

ᅙ

ecámara

O Opcional

7 Rec **Recán** 

Sala de juegos

ARREGLO EN DOS

NIVELES

 $\overline{\Omega}$ 

6. En las zonas de estar de un establecimiento residencial de hospedaje y cuidado (instalación pequeña).

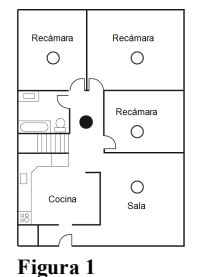

Sala

Sótano

Detectores de humo para mejor protección

Detectores de humo para protección mínima

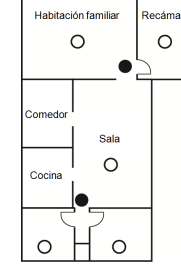

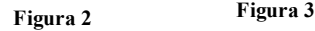

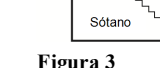

Recámara

7

Sala

Recámara

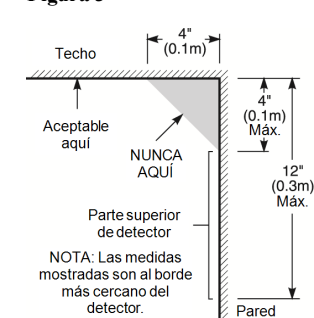

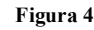

<span id="page-43-2"></span>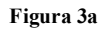

O

- 44 -

## **15.2 Planificación del escape de fuego**

Con frecuencia hay muy poco tiempo entre la detección de un fuego y el tiempo en que se convierte en mortal. Es muy importante desarrollar y ensayar un plan de escape familiar.

- 1. Todos los miembros de la familia deben participar en el desarrollo del plan de escape.
- 2. Estudie las rutas de escape posibles desde cada ubicación dentro de la casa. Puesto que muchos fuegos ocurren en la noche, preste especial atención a las rutas de escape desde los dormitorios.

3. El escape de una recámara debe ser posible sin abrir la puerta interior.

Considere lo siguiente cuando elabore su plan de escape:

- <sup>l</sup> Asegúrese de que todas las puertas y ventanas exteriores puedan abrirse fácilmente. Asegúrese de que no se hayan pintado cerradas y de que los mecanismos de bloqueo operen sin problemas.
- <sup>l</sup> Si es muy difícil abrir o usar la salida para los niños, personas mayores o discapacitados, debe desarrollarse planes para su rescate. Esto incluye asegurarse de que quienes deben realizar el rescate puedan oír inmediatamente la señal de alarma de fuego.
- <sup>l</sup> Si la salida está sobre el nivel del suelo, debe proporcionarse una escalera de fuego aprobada o una cuerda, así como entrenamiento en su uso.
- <sup>l</sup> Las salidas al nivel del suelo deben mantenerse despejadas. Asegúrese de retirar la nieve de las puertas de patios exteriores en el invierno y que los muebles o equipo exteriores no bloqueen las salidas.
- <sup>l</sup> Cada persona deberá conocer el punto de reunión predeterminado donde todos se pueden concentrar (p. ej., al otro lado de la calle o en la casa del vecino). Una vez que todos estén fuera de la casa, llame al Departamento de bomberos.
- <sup>l</sup> Un buen plan pone el énfasis en un escape rápido. No investigue o intente combatir el fuego, y no reúna sus pertenencias ya que esto pude representar la pérdida de tiempo valioso. Una vez afuera, no vuelva a entrar a la casa. Espere a que los bomberos arriben al lugar.
- <sup>l</sup> Redacte el plan de escape en caso de fuego y haga simulacros con frecuencia para que, en caso de emergencia, todos sepan que hacer. Revise el plan según cambien las condiciones, tales como el número de personas en la casa, o si hay cambios en la construcción del edificio.
- <sup>l</sup> Asegúrese de que su sistema de alarma de fuego funcione correctamente mediante pruebas semanales. Si no está seguro sobre la operación del sistema, póngase en contacto con su instalador.

Le recomendamos que se ponga en contacto con su departamento de bomberos local y que solicite información adicional sobre seguridad contra fuegos y planificación de escape. Si es posible, solicite que su oficial local de prevención de fuegos lleve a cabo una inspección de seguridad contra fuego en su hogar.

<span id="page-44-0"></span>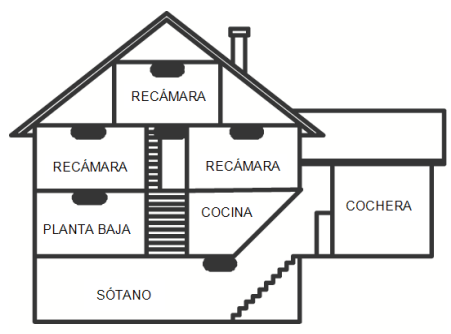

DETECCIÓN DE MONÓXIDO DE CARBONO

**Figura 5**

## **15.3 Detección de monóxido de carbono**

El monóxido de carbono es incoloro, inodoro, sin sabor y muy tóxico, además se mueve libremente en el aire. Los detectores de CO pueden medir la concentración y hacen sonar una alarma estridente antes de que se alcance un nivel potencialmente dañino. El cuerpo humano es más vulnerable a los efectos del gas de CO durante las horas de sueño; por lo tanto, los detectores de CO deberán colocarse en o tan cerca como sea posible de los dormitorios de la casa. Para máxima protección, una alarma CO deberá colocarse fuera de los dormitorios principales o en cada nivel de su casa. La Figura 5 indica las ubicaciones sugeridas en la casa. NO coloque la alarma CO en las siguientes áreas:

- Donde la temperatura puede caer por debajo de los -10 $\degree$ C o exceder los 40 $\degree$ C
- Cerca de humos de diluyente de pintura
- <sup>l</sup> Dentro de un radio de 1,5 m (5 pies) de aparatos de flama abierta tales como hornos, estufas y chimeneas
- <sup>l</sup> En corrientes de escape de motores a gas, conductos de aire, conductos de humos o chimeneas
- No lo coloque en la cercanía de tubos de escape de automóviles; esto dañara al detector

CONSULTE EL INSTRUCTIVO DE INSTALACIÓN Y OPERACIÓN DEL DETECTOR DE CO PARA INSTRUCCIONES DE SEGURIDAD E INFORMACIÓN DE EMERGENCIA.

# <span id="page-45-0"></span>**16.0 Hojas de referencia**

<span id="page-45-1"></span>Complete la información siguiente para referencia futura y conserve esta guía en un lugar seguro.

## **16.1 Información del sistema**

Marque si los botones están habilitados [F] INCENDIO [M] Médico [P] PÁNICO El tiempo de retardo de salida es \_\_\_\_\_\_\_ segundos. El tiempo de retardo de entrada es \_\_\_\_\_\_\_ segundos.

## <span id="page-45-2"></span>**16.2 Información de contacto para servicio técnico**

**Información de la estación central**  $\Box$  No. de teléfono:  $\Box$ **Información del instalador:** Compañía: \_\_\_\_\_\_\_\_\_\_\_\_\_\_\_\_\_\_\_ No. de teléfono: \_\_\_\_\_\_\_\_\_\_\_\_\_\_\_\_\_\_ **Fecha de instalación de la batería/servicio:**

**IMPORTANTE:** Si usted sospecha que se ha enviado una señal de alarma falsa a la estación de monitoreo central, llame a la estación para evitar una respuesta innecesaria.

## <span id="page-46-0"></span>**16.3 Información de código de acceso y sensor/zona**

Código maestro [01]: \_\_\_\_\_\_\_\_\_\_\_\_\_\_\_\_\_\_\_\_\_\_\_\_\_ **Hoja de referencia del código de acceso**

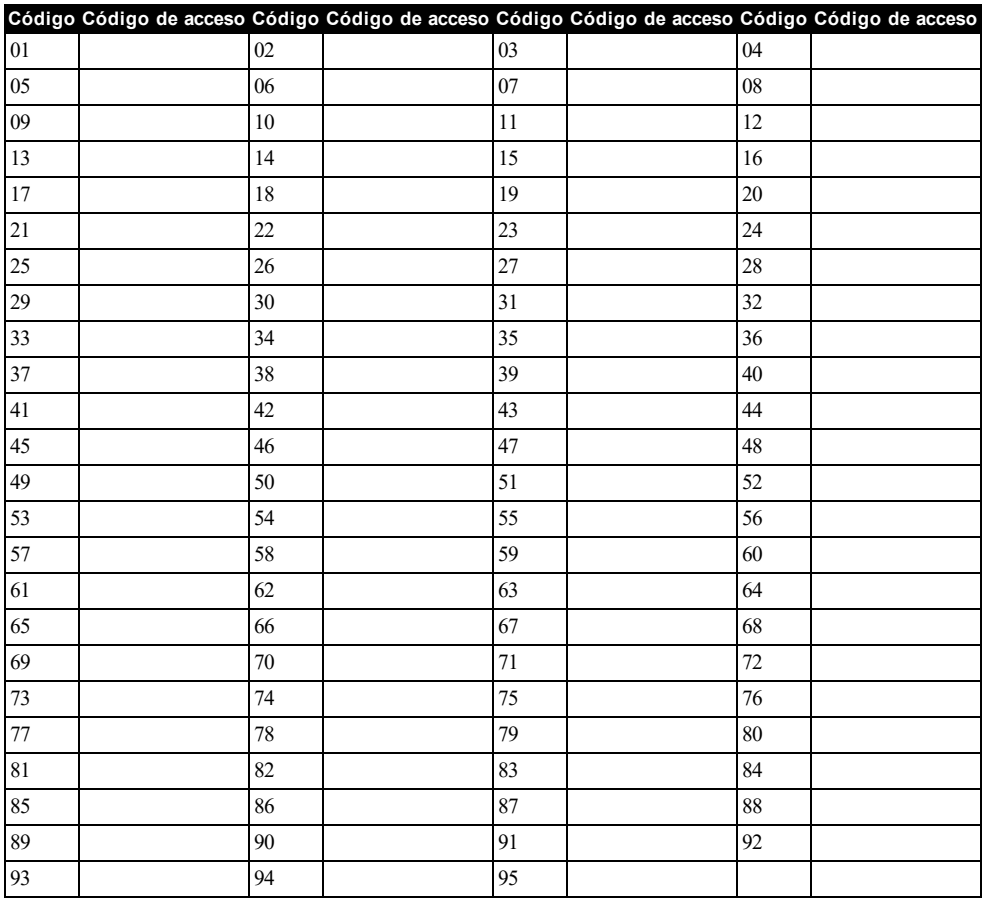

**Nota:** Si se requiere, copie esta página para registrar códigos de acceso adicionales.

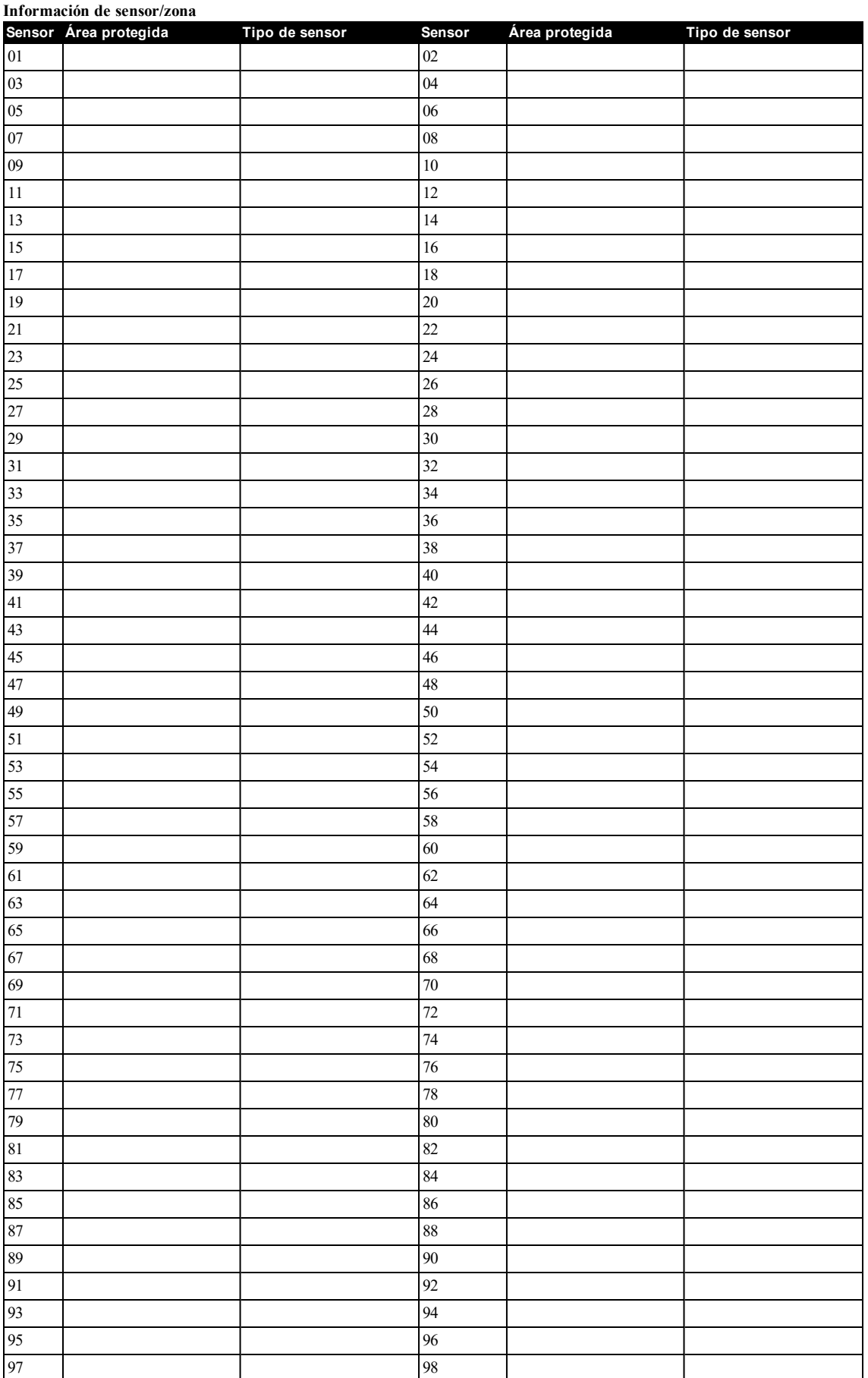

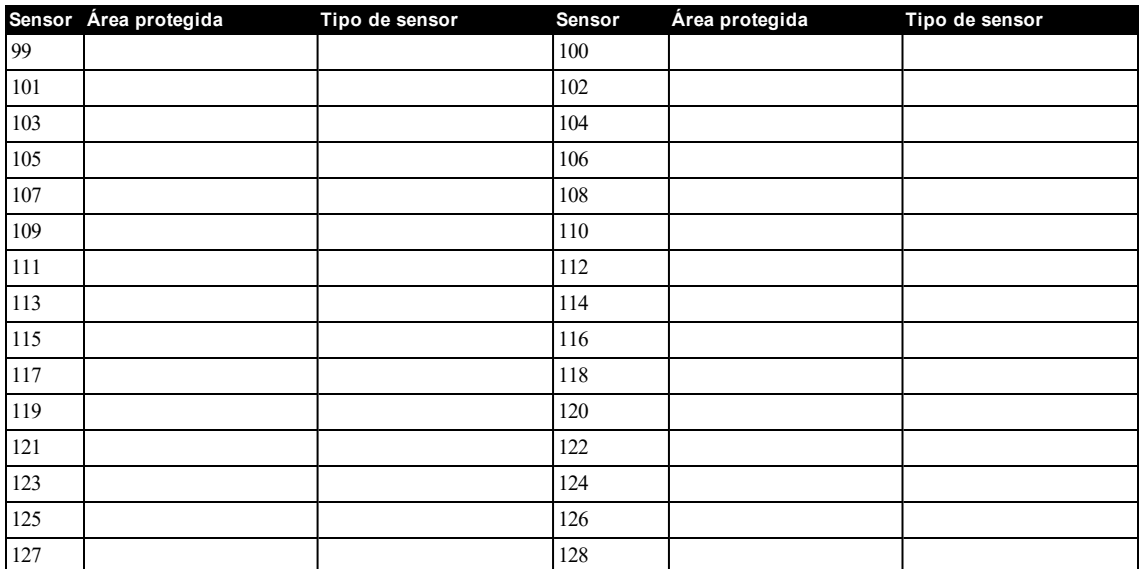

© 2016 Tyco Security Products. Todos los derechos reservados. • www.dsc.com

Las marcas registradas, logotipos y las marcas de servicio mostradas en este documento están registradas en los Estados Unidos [u otros países]. Cualquier uso indebido de las marcas registradas está estrictamente prohibido y Tyco Security Products hará cumplir rigurosamente sus derechos de propiedad intelectual hasta el máximo grado permitido por la ley, incluyendo el inicio de acciones penales dondequiera que sean necesarias. Todas las marcas registradas que no son propiedad de Tyco Security Products. son propiedad de sus respectivos propietarios y se utilizan con permiso o son permitidos bajo las leyes aplicables. Los productos ofrecidos y sus especificaciones están sujetos a modificaciones sin previo aviso. Los productos reales pueden diferir de las fotos. No todos los productos incluyen todas las funciones. La disponibilidad varía según la región; contacte con su representante de ventas.

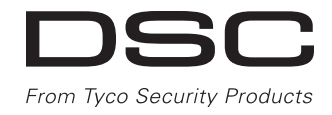

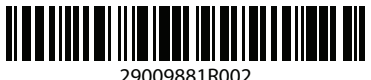